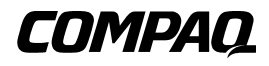

## **Unità SDLT 110/220**

Guida di riferimento

Prima edizione (gennaio 2001) Numero di parte: 201412-061 **Compaq Computer Corporation** © 2000 Compaq Computer Corporation.

Compaq e il logo Compaq sono marchi registrati presso l'Ufficio Brevetti e Marchi degli Stati Uniti. Tru64 è un marchio di Compaq Information Technologies Group, L.P.

Microsoft, Windows, Windows NT e Windows 2000 sono marchi registrati di Microsoft Corporation.

Intel è un marchio registrato di Intel Corporation.

Tutti gli altri nomi dei prodotti citati nel presente documento possono essere marchi o marchi registrati di proprietà delle rispettive società.

Utilizzo riservato del software. Si vieta il possesso, l'utilizzo o la copia del software previa licenza valida da parte di Compaq. In conformità con le norme FAR 12.211 e 12.212, qualsiasi software commerciale, documento sul software commerciale o documentazione tecnica per articoli commerciali sono soggetti alle licenze standard commerciali dei produttori approvate dal governo degli Stati Uniti.

Compaq Computer Corporation declina ogni responsabilità per eventuali omissioni o errori tecnici o editoriali contenuti nel presente documento. Le informazioni contenute in questo documento sono soggette a modifiche senza preavviso.

LE INFORMAZIONI CONTENUTE NEL PRESENTE DOCUMENTO VENGONO FORNITE NELLO STATO IN CUI SI TROVANO E SENZA GARANZIA DI ALCUN TIPO. L'INTERO RISCHIO DERIVANTE DALL'UTILIZZO DELLE INFORMAZIONI È A CARICO DELL'UTENTE. IN NESSUN CASO COMPAQ SARÀ RESPONSABILE PER EVENTUALI DANNI DIRETTI, ACCIDENTALI, MORALI, CONSEQUENZIALI O DI ALTRO TIPO (IVI INCLUSI, SENZA LIMITAZIONI, DANNI PER PERDITA O MANCATO GUADAGNO, INTERRUZIONE DELL'ATTIVITÀ O PERDITA DI INFORMAZIONI) ANCHE NEL CASO IN CUI COMPAQ SIA STATA AVVERTITA DELLA POSSIBILITÀ DEL VERIFICARSI DI TALI DANNI E IN CASO DI ERRORE, INADEMPIMENTO CONTRATTUALE, COLPA, IVI INCLUSA LA NEGLIGENZA.

**Le garanzie limitate per i prodotti Compaq sono delineate esclusivamente nella documentazione che accompagna i prodotti stessi. Niente di quanto dichiarato nel presente documento dovrà essere interpretato come garanzia ulteriore o aggiuntiva.**

Stampato negli Stati Uniti.

Guida di riferimento dell'unità Compaq SDLT 110/220 Prima edizione (gennaio 2001) Numero di parte: 201412-061

# **Sommario**

## **[Informazioni sulla guida](#page-5-0)**

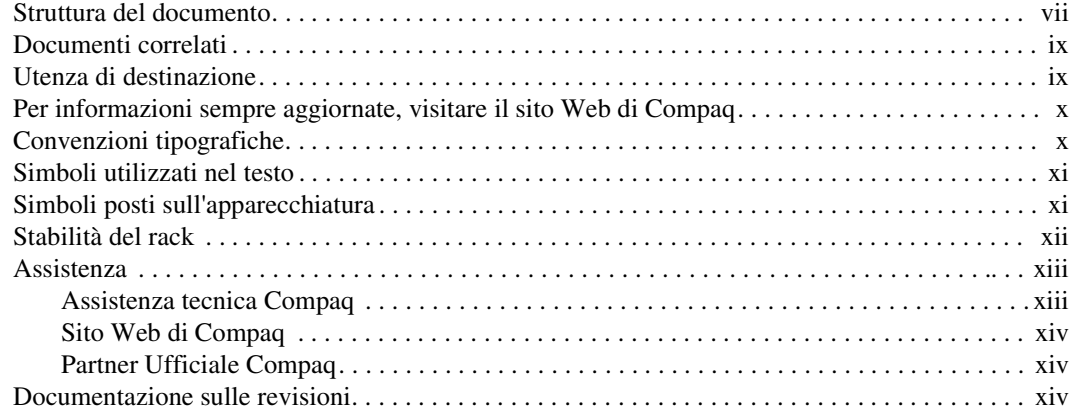

## *[Capitolo 1](#page-13-0)*

## **[Introduzione all'unità SDLT 110/220](#page-13-1)**

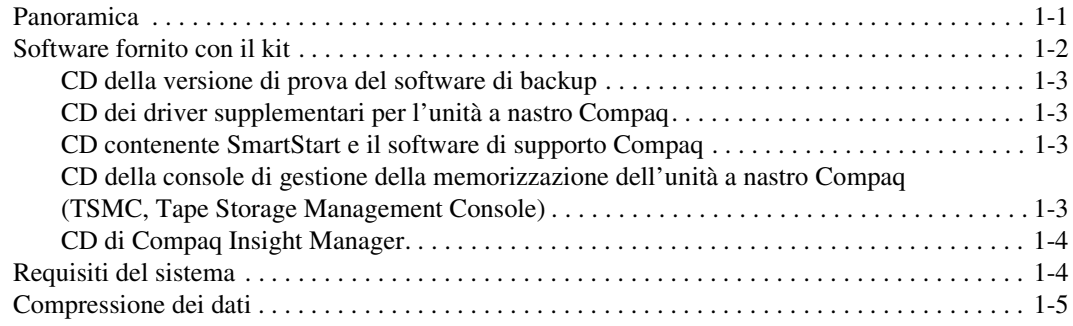

## *[Capitolo 2](#page-18-0)*

## **[Installazione dei driver](#page-18-1)**

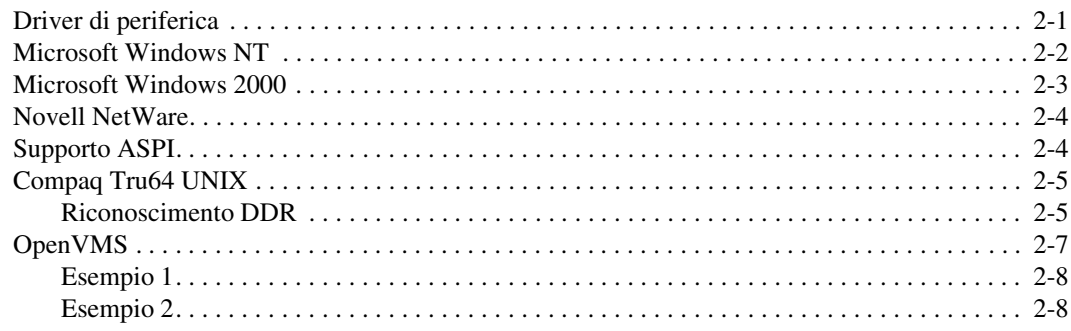

## *[Capitolo 3](#page-26-0)*

## **[Funzionamento dell'unità SDLT 110/220](#page-26-1)**

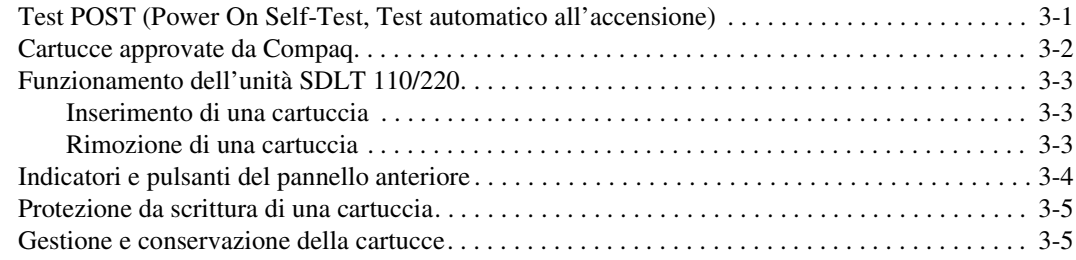

## *[Capitolo 4](#page-32-0)*

## **[Risoluzione dei problemi dell'unità SDLT 110/220](#page-32-1)**

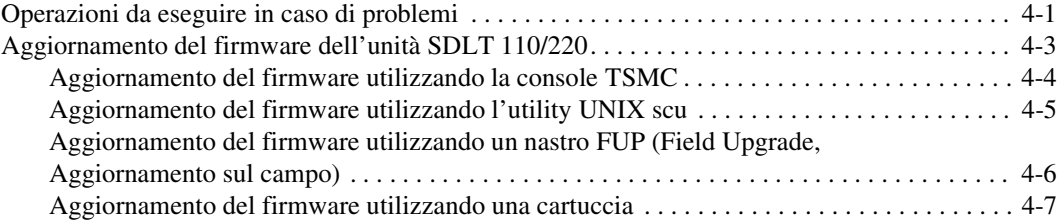

## *[Appendice A](#page-40-0)*

## **[Norme di conformità](#page-40-1)**

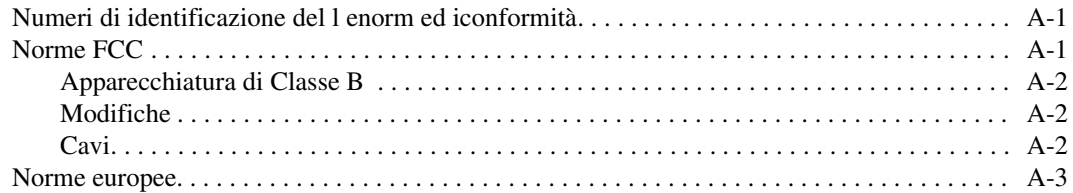

# *[Appendice B](#page-43-0)*

## **[Scariche elettrostatiche](#page-43-1)**

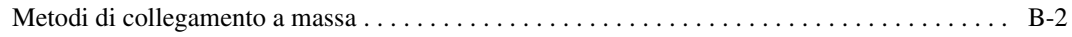

## *[Appendice C](#page-45-0)*

## **[Specifiche](#page-45-1)**

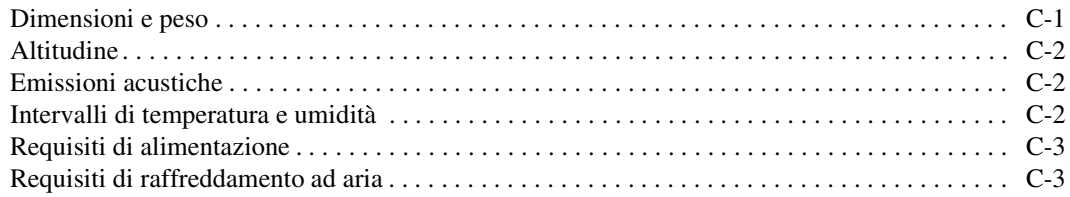

## *[Appendice D](#page-48-0)*

## **[Rimozione manuale di una cartuccia](#page-48-1)**

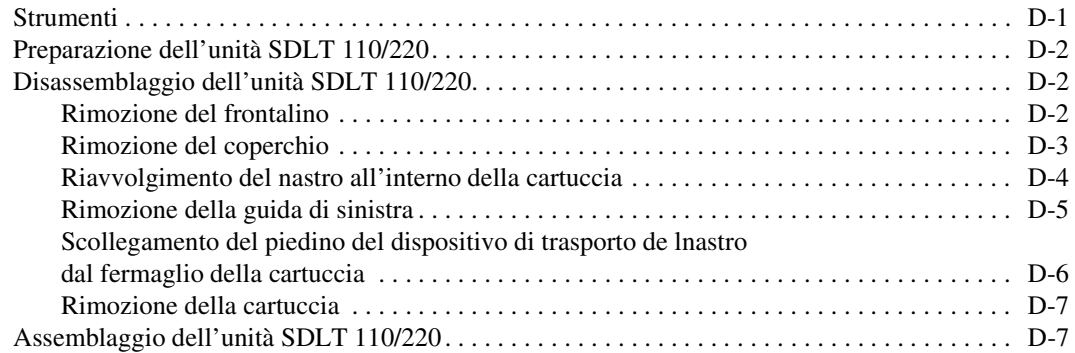

# **Informazioni sulla guida**

<span id="page-5-0"></span>Questa guida costituisce un riferimento per il funzionamento, la risoluzione dei problemi e gli aggiornamenti futuri.

## <span id="page-5-1"></span>**Struttura del documento**

Nella presente guida vengono illustrati gli argomenti seguenti:

#### **Capitolo 1: Introduzione all'unità SDLT 110/220**

Panoramica

Software fornito con il kit

Requisiti del sistema

Compressione dei dati

#### **Capitolo 2: Installazione dei driver**

Dove reperire i driver di periferica per sistemi basati su processore Intel.

Informazioni sui driver per Microsoft Windows NT, Windows 2000, Novell NetWare, Compaq Tru64 UNIX e OpenVMS

*viii Guida di riferimento dell'unità Compaq SDLT 110/220*

#### **Capitolo 3: Funzionamento dell'unità SDLT 110/220**

Test POST (Power On Self-Test, Test automatico all'accensione)

Cartucce approvate da Compaq

Funzionamento dell'unità SDLT 110/220

Indicatori e pulsanti del pannello anteriore

Istruzioni sulla protezione da scrittura, la gestione e la manutenzione delle cartucce

#### **Capitolo 4: Risoluzione dei problemi**

Operazioni da eseguire in caso di problemi

Aggiornamento del firmware

#### **Appendice A: Norme di conformità**

Numeri di identificazione delle norme di conformità

Norme FCC

Norme europee

#### **Appendice B: Scariche elettrostatiche**

Metodi di collegamento a massa

#### **Appendice C: Specifiche**

Dimensioni e peso

Altitudine

Emissioni acustiche

Intervalli di temperatura e umidità

Requisiti di alimentazione

Requisiti di raffreddamento ad aria

#### **Appendice D: Rimozione manuale di una cartuccia**

Strumenti

Preparazione dell'unità SDLT 110/220

Disassemblaggio dell'unità SDLT 110/220

Assemblaggio dell'unità SDLT 110/220

## <span id="page-7-0"></span>**Documenti correlati**

Oltre alla presente guida potrebbero rendersi necessari i seguenti documenti:

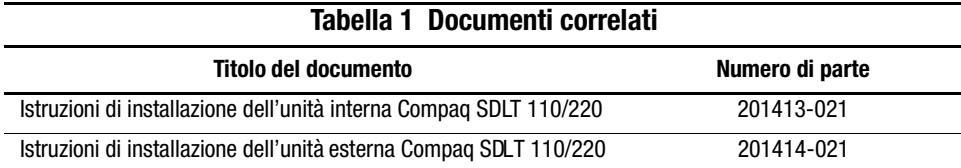

## <span id="page-7-1"></span>**Utenza di destinazione**

Questa guida è destinata agli utenti che si occuperanno dell'installazione, del funzionamento e della manutenzione dell'unità a nastro.

## <span id="page-8-0"></span>**Per informazioni sempre aggiornate, visitare il sito Web di Compaq**

Per suggerimenti tecnici e documenti aggiornati, controllare presso la pagina Web all'indirizzo: http://www.compaq.com

## <span id="page-8-1"></span>**Convenzioni tipografiche**

Per distinguere i vari elementi del testo, questo documento utilizza le seguenti convenzioni tipografiche:

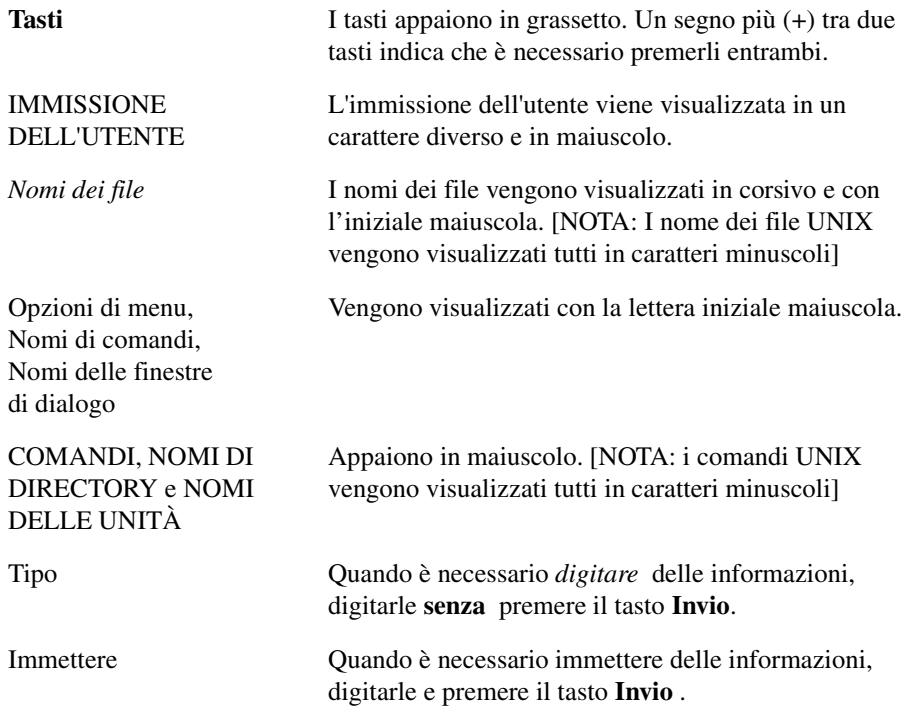

# <span id="page-9-0"></span>**Simboli utilizzati nel testo**

Nella guida è possibile incontrare i simboli riportati di seguito. Il significato dei simboli è il seguente.

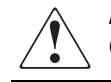

**AVVERTENZA:** La mancata osservanza delle indicazioni fornite in un messaggio così evidenziato può provocare lesioni personali o mettere in pericolo la vita dell'utente.

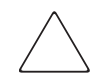

**ATTENZIONE:** La mancata osservanza delle indicazioni fornite in un messaggio così evidenziato può provocare danni all'apparecchiatura o la perdita delle informazioni.

**IMPORTANTE:** Un messaggio così evidenziato contiene spiegazioni o istruzioni specifiche.

**NOTA:** Un messaggio così evidenziato contiene commenti, chiarimenti o informazioni interessanti.

## <span id="page-9-1"></span>**Simboli posti sull'apparecchiatura**

Le icone riportate di seguito possono essere presenti sull'apparecchiatura per segnalare l'esistenza di pericoli specifici.

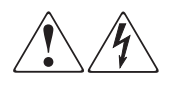

L'applicazione di questi simboli sulla superficie o su un'area dell'apparecchiatura indica il pericolo di scariche elettriche. Nelle aree chiuse non ci sono elementi soggetti a manutenzione da parte dell'operatore.

**AVVERTENZA**: Per evitare il rischio di lesioni personali provocate da scosse elettriche, non aprire tali parti chiuse.

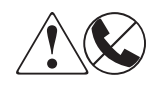

Eventuali prese RJ-45 contrassegnate da questi simboli indicano un collegamento di rete.

**AVVERTENZA**: Per evitare il rischio di scosse elettriche, di incendi o di danni alle apparecchiature, non inserire in connettori telefonici o per telecomunicazioni in prese di questo tipo.

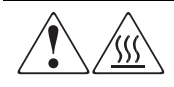

Qualsiasi superficie o area dell'apparecchiatura contrassegnata da questi simboli indica la presenza di una superficie o di un componente a temperatura elevata. Se si entra in contatto con tale superficie si corre il rischio di scottature.

**AVVERTENZA**: Per evitare il rischio di lesioni personali provocate da componenti surriscaldati, lasciare raffreddare la superficie prima di toccarla.

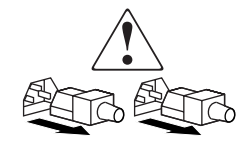

I sistemi o gli alimentatori contrassegnati da tali simboli indicano che l'apparecchiatura dispone di più fonti di alimentazione. **AVVERTENZA**: Per evitare il rischio di lesioni personali provocate da scosse elettriche, rimuovere tutti i cavi per scollegare completamente il sistema dall'alimentazione.

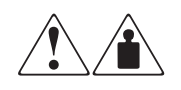

I prodotti o i gruppi contrassegnati da tali simboli superano il peso consigliato affinché una persona sia in grado di maneggiarli in condizioni di sicurezza.

**AVVERTENZA**: Per ridurre il rischio di LESIONI personali o di danni alle apparecchiature, rispettare le norme in materia di sicurezza sul posto di lavoro e le direttive per il trasporto o lo spostamento di apparecchiature pesanti.

## <span id="page-10-0"></span>**Stabilità del rack**

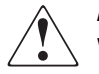

**AVVERTENZA:** Per ridurre il rischio di lesioni personali o di danni all'apparecchiatura, verificare che:

- I martinetti di livellamento siano completamente estesi verso il pavimento.
- L'intero peso del rack scarichi sui martinetti di livellamento.
- Nelle installazioni a rack singolo, gli stabilizzatori siano fissati al rack.
- Nelle installazioni con più rack, questi siano fissati in coppie.
- Un rack può diventare instabile se per qualsiasi motivo viene estratto più di un componente per volta.

## <span id="page-11-0"></span>**Assistenza**

Se non si è in grado di risolvere un problema avvalendosi delle informazioni contenute nella presente guida, è possibile ottenere assistenza e ulteriori informazioni utilizzando i metodi indicati nella sezione che segue.

#### <span id="page-11-1"></span>**Assistenza tecnica Compaq**

Per tutto il periodo che si possiede il prodotto, è possibile usufruire gratuitamente del supporto tecnico telefonico per l'hardware. Un tecnico specializzato sarà a disposizione per diagnosticare qualsiasi problema e per fornire assistenza nelle fasi successive della garanzia.

In Nord America, contattare il Centro di assistenza tecnica telefonica Compaq al numero 1-800-OK-COMPAQ. Il servizio è disponibile 24 ore su 24 e sette giorni su sette.

**NOTA:** In accordo con la politica di miglioramento della qualità, è possibile che le telefonate vengano controllate o registrate.

Negli altri paesi, rivolgersi al più vicino Centro di assistenza tecnica telefonica Compaq. I numeri telefonici di tutti i Centri di assistenza tecnica Compaq sono disponibili presso il sito Web di Compaq. Per accedere al sito Web di Compaq, collegarsi a Internet all'indirizzo http://www.compaq.com.

Prima di contattare Compaq, assicurarsi di possedere le informazioni seguenti:

- Numero di registrazione per l'Assistenza tecnica (se disponibile)
- Numeri di serie del prodotto
- Nomi e numeri di modello del prodotto
- Eventuali messaggi di errore
- Schede o hardware aggiuntivi
- Hardware o software di terze parti
- Tipo di sistema operativo e livello di revisione
- Domande dettagliate e specifiche

#### <span id="page-12-0"></span>**Sito Web di Compaq**

Presso il sito Web di Compaq è possibile ottenere le informazioni più aggiornate sul prodotto e i driver più recenti. È possibile accedere al sito Web di Compaq collegandosi all'indirizzo Internet http://www.compaq.it.

#### <span id="page-12-1"></span>**Partner Ufficiale Compaq**

Per informazioni sul Partner Ufficiale Compaq locale:

- In Italia, rivolgersi al numero 02-64740330.
- Negli Stati Uniti, rivolgersi al numero 1-800-345-1518.
- Per gli indirizzi e i numeri di telefono degli altri paesi, consultare il sito Web diCompaq.

## <span id="page-12-2"></span>**Documentazione sulle revisioni**

Questo documento fornisce una cronologia sintetica sulle diverse edizioni del presente manuale e presenta i livelli di revisione del manuale, le date di pubblicazione e un riepilogo delle modifiche.

La cronologia delle revisioni che segue elenca tutte le diverse edizioni del presente manuale e le relative date di pubblicazione. Il numero di parte della pubblicazione viene fornito nella colonna Livello di revisione, dove l'ultima voce rappresenta l'edizione più recente.

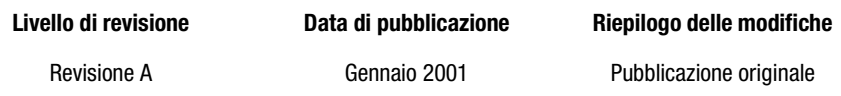

# *Capitolo 1*

# <span id="page-13-0"></span>**Introduzione all'unità SDLT 110/220**

<span id="page-13-1"></span>Nel presente capitolo vengono trattati i seguenti argomenti:

- Panoramica
- <span id="page-13-3"></span>■ Software fornito con il kit:
	- ❏ CD della versione di prova del software di backup
	- ❏ CD dei driver supplementari per l'unità a nastro Compaq
	- $\Box$  CD Compaq contenente SmartStart<sup>TM</sup> e il software di supporto
	- ❏ CD della console di gestione della memorizzazione dell'unità a nastro Compaq
	- ❏ CD di Compaq Insight ManagerTM
- Requisiti del sistema
- <span id="page-13-5"></span>■ Compressione dei dati

## <span id="page-13-2"></span>**Panoramica**

<span id="page-13-4"></span>L'unità a nastro Compaq SDLT 110/220 è un'unità a nastro per il flusso dei dati dalla capacità e dalle prestazioni elevate progettata per l'utilizzo con server Compaq *ProLiantT*M e sistemi di memorizzazione Compaq *AlphaServerTM* e OpenSANTM.

<span id="page-13-7"></span><span id="page-13-6"></span>Tale unità a nastro utilizza la tecnologia LGMR (Laser Guided Magnetic Recording, Registrazione magnetica guidata da laser) per aumentare al massimo la quantità di dati memorizzati in un nastro.

#### *1–2 Guida di riferimento dell'unità Compaq SDLT 110/220*

<span id="page-14-10"></span><span id="page-14-9"></span><span id="page-14-8"></span><span id="page-14-7"></span>L'unità SDLT 110/220 utilizza una tecnologia in cluster per testineMR (Magnetic-Resistive, Magneto resistive) all'avanguardia per una più efficace densità dei dati e la tecnologia PRML (Partial Response Maximum Likelihood, Risposta parziale e massima probabilità) per fornire prestazioni ancora migliori ed è inoltre dotata di un solido sistema di allineamento del nastro per garantire una maggiore affidabilità.

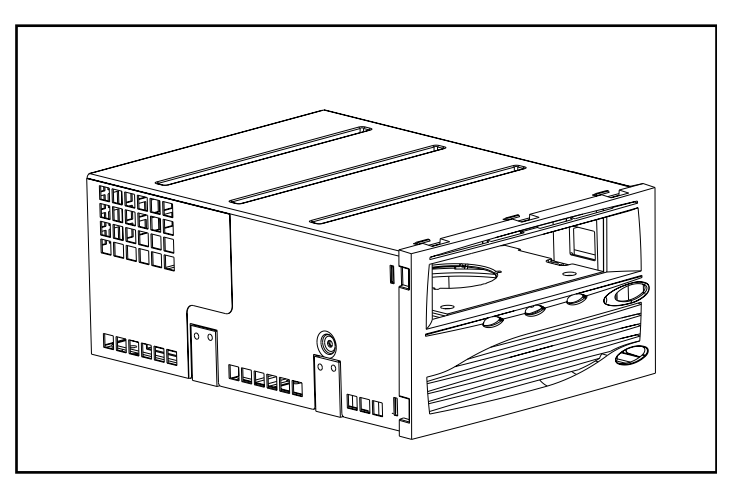

Figura 1–1. Unità Compaq SDLT 110/220

## <span id="page-14-6"></span><span id="page-14-0"></span>**Software fornito con il kit**

<span id="page-14-12"></span><span id="page-14-5"></span>Con il kit dell'unità SDLT 110/220 vengono forniti i seguenti CD-ROM:

- <span id="page-14-13"></span>■ CD della versione di prova del software di backup
- <span id="page-14-11"></span><span id="page-14-4"></span><span id="page-14-3"></span><span id="page-14-2"></span><span id="page-14-1"></span>■ Kit dell'utility di memorizzazione (SUS, Storage Utility Software) contenente:
	- ❏ CD dei driver supplementari per l'unità a nastro Compaq
	- ❏ CD contenente SmartStart e il software di supporto Compaq
	- ❏ CD della console di gestione della memorizzazione dell'unità a nastro Compaq
	- ❏ CD di Compaq Insight Manager

#### <span id="page-15-0"></span>**CD della versione di prova del software di backup**

<span id="page-15-12"></span>All'interno del kit viene fornita una versione di prova del software di backup. Qualora si sia interessati, sarà possibile acquistare una chiave software seguendo le istruzioni fornite all'interno del CD del prodotto.

**NOTA:** Le configurazioni software e i nastri di backup verranno conservati anche dopo lo scadere di tale periodo di prova.

#### <span id="page-15-5"></span><span id="page-15-1"></span>**CD dei driver supplementari per l'unità a nastro Compaq**

<span id="page-15-6"></span>Il CD dei driver supplementari per l'unità a nastro Compaq contiene i driver più aggiornati per le unità a nastro Compaq.

#### <span id="page-15-7"></span><span id="page-15-2"></span>**CD contenente SmartStart e il software di supporto Compaq**

<span id="page-15-4"></span>Il CD di SmartStart e del software di supporto contiene diversi prodotti che consentono semplici operazioni di configurazione e manutenzione del server. SmartStart garantisce inoltre la massima gestibilità del server. Esso consente di configurare gli agenti di gestione del server Compaq e altro software di sistema.

### <span id="page-15-3"></span>**CD della console di gestione della memorizzazione dell'unità a nastro Compaq (TSMC, Tape Storage Management Console)**

<span id="page-15-11"></span><span id="page-15-10"></span><span id="page-15-9"></span><span id="page-15-8"></span>Il CD TSMC consente semplici operazioni di gestione e di manutenzione delle unità a nastro Compaq. La console TSMC effettua alcuni test di diagnostica sull'unità SDLT 110/220 per rilevare e risolvere eventuali problemi. Essa esegue inoltre gli aggiornamenti del firmware dell'unità SDLT 110/220 e offre un database di controllo della versione del firmware. Tale database di controllo contiene informazioni aggiornate sulle nuove versioni del firmware disponibili per tutte le unità a nastro Compaq. La console TSMC confronta la versione del firmware corrente dell'unità SDLT 110/220 e ricerca eventuali versioni più recenti del firmware all'interno del database di controllo. È possibile scegliere di scaricare l'immagine del firmware dal sito FTP di Compaq direttamente nell'unità a nastro. È inoltre possibile scegliere di scaricare un file dell'immagine del firmware direttamente da un'unità locale o di rete.

### <span id="page-16-3"></span><span id="page-16-0"></span>**CD di Compaq Insight Manager**

Compaq Insight Manager è un'applicazione che consente una semplice gestione dei dispositivi di rete. Compaq Insight Manager fornisce tutte le informazioni necessarie su errori, configurazione, prestazioni e gestione delle risorse e costituisce inoltre uno strumento per il controllo visivo dei dispositivi Compaq.

## <span id="page-16-11"></span><span id="page-16-1"></span>**Requisiti del sistema**

Per informazioni e consigli sulle interfacce del controller che è possibile utilizzare con l'unità SDLT 110/220, consultare la [Tabella 1–1.](#page-16-2) Installare il controller prima di iniziare l'installazione dell'unità utilizzando la documentazione fornita con il controller.

Nella [Tabella 1–1](#page-16-2) vengono illustrate le diverse categorie di controller che supportano l'unità SDLT 110/220 con alcune indicazioni su quali siano quelli consigliati.

<span id="page-16-10"></span><span id="page-16-6"></span><span id="page-16-5"></span><span id="page-16-2"></span>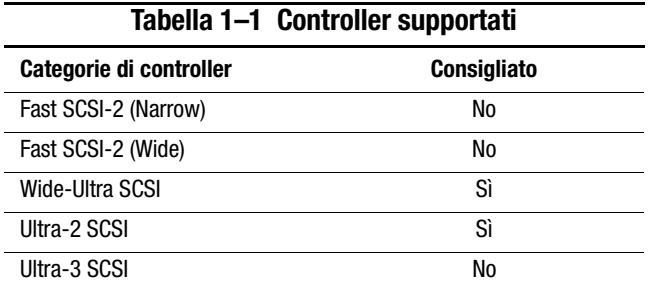

<span id="page-16-9"></span><span id="page-16-8"></span><span id="page-16-7"></span><span id="page-16-4"></span>NOTA: Si consiglia di equipaggiare il server con almeno un controller Wide-Ultra SCSI.

Per un elenco dei controller e degli adattatori specifici che supportano l'unità SDLT 110/220, visitare il sito Web all'indirizzo: www.compaq.com

## <span id="page-17-1"></span><span id="page-17-0"></span>**Compressione dei dati**

<span id="page-17-7"></span><span id="page-17-4"></span>L'unità SDLT 110/220 è in grado di eseguire la lettura e la scrittura di dati sia non compressi (nativi) che compressi. L'unità SDLT 110/220 garantisce un capacità formattata nativa di 110 GB e una velocità di trasferimento dati nativi pari a 11 MB/s.

<span id="page-17-3"></span>In modalità compressa la capacità dei dati cambia al variare del grado di compressione dei dati. È possibile comprimere la maggior parte dei dati a un rapporto di circa 2:1. Ciò consente all'unità SDLT 110/220 di operare a una capacità compressa pari a 220 GB e a una velocità di trasferimento dati compressa pari a 22 MB/s.

<span id="page-17-6"></span><span id="page-17-5"></span><span id="page-17-2"></span>L'unità SDLT 110/220 viene fornita con la compressione dei dati abilitata per la scrittura. In questo modo, i dati vengono sempre compressi durante la scrittura sul nastro, ma l'unità è in grado di leggere sia nastri compressi che nastri nativi. Affinché l'unità sia in grado di eseguire la scrittura dei dati nativi, è necessario modificare l'impostazione della compressione dei dati utilizzando il software. Per modificare tale impostazione, consultare la documentazione del software applicativo di backup alla sezione relativa alla procedura di abilitazione e disabilitazione della compressione dei dati.

<span id="page-17-8"></span>**IMPORTANTE:** La capacità può variare in base ai dati effettivamente memorizzati. La velocità di trasferimento dei dati può variare in base alla quantità effettiva di dati, alle condizioni dei supporti e alle capacità del sistema e del controller.

# <span id="page-18-8"></span>*Capitolo 2*

# **Installazione dei driver**

<span id="page-18-11"></span><span id="page-18-1"></span><span id="page-18-0"></span>L'unità Compaq SDLT 110/220 è supportata dai seguenti sistemi operativi:

- Microsoft Windows NT
- Microsoft Windows 2000
- Novell NetWare
- Compaq *Tru64TM UNIX*
- OpenVMS

Per un elenco aggiornato dei sistemi operativi supportati, visitare il sito Web: www.compaq.com

## <span id="page-18-2"></span>**Driver di periferica**

<span id="page-18-12"></span><span id="page-18-10"></span><span id="page-18-9"></span><span id="page-18-7"></span><span id="page-18-6"></span><span id="page-18-5"></span><span id="page-18-4"></span><span id="page-18-3"></span>I driver per i sistemi basati su sistemi con processori Intel sono disponibili all'interno del CD contenente SmartStart e il software di supporto Compaq e nel CD dei driver supplementari per l'unità a nastro all'interno del kit dell'utility SUS (Storage Utility Software) fornito con l'unità a nastro. È possibile utilizzare SmartStart per creare dei dischetti del software di supporto per specifici sistemi operativi.

## <span id="page-19-1"></span><span id="page-19-0"></span>**Microsoft Windows NT**

I driver per i controller SCSI e per i componenti hardware dell'unità a nastro si trovano nei CD forniti con il kit SUS di memorizzazione che accompagna l'unità a nastro. Se contemporaneamente all'installazione dell'unità a nastro viene installato anche un controller SCSI, il driver per il controller SCSI andrà installato prima del driver per il dispositivo a nastro. I driver per il controller SCSI si trovano nel CD Compaq contenente SmartStart e il software di supporto all'interno del kit SUS, mentre i driver per il dispositivo a nastro vengono forniti con il CD dei driver supplementari per l'unità a nastro o con il sistema operativo. Il CD Compaq contenente SmartStart e il software di supporto viene inoltre fornito con tutti i server Compaq ProLiant. È inoltre possibile scaricare il software di supporto dal sito Web di Compaq. Per ulteriori informazioni relative al software supplementare eventualmente necessario, consultare il manuale di installazione dell'applicazione di backup.

Per installare i driver per il controller SCSI, procedere come segue:

- 1. Accedere al sistema come Amministratore.
- 2. Inserire il CD Compaq di SmartStart e del software di supporto, versione 4.9 o successiva, nell'unità CD-ROM.
- 3. Quando viene visualizzata la schermata del contratto di licenza, fare clic su I Agree (Accetto), quindi su OK per continuare. Viene visualizzata la schermata System Utilities (Utility di sistema).
- 4. Fare clic sull'icona Install Compaq Server Support Paq (Installazione di Compaq Server Support Paq) una prima volta per evidenziarla, quindi fare clic su OK. Viene visualizzata la schermata di installazione di Compaq Server Support per Windows NT.
- 5. Utilizzare la barra di scorrimento per individuare la riga corrispondente alla voce relativa ai controller SCSI. Fare clic sull'icona relativa al driver del controller SCSI che si desidera installare. Fare clic sul pulsante Help (Guida) per ottenere ulteriori informazioni sul driver per il controller selezionato. Quindi fare clic sul pulsante Update (Aggiorna).
- 6. Verificare che il driver necessario sia aggiornato e uscire dall'utility.
- 7. Potrebbe rendersi necessario riavviare il sistema in modo tale da rendere effettive le modifiche.

## <span id="page-20-0"></span>**Microsoft Windows 2000**

I driver per i controller SCSI e per i componenti hardware dell'unità a nastro si trovano nei CD forniti con il kit SUS di memorizzazione che accompagna l'unità a nastro. Se contemporaneamente all'installazione dell'unità a nastro viene installato anche un controller SCSI, il driver per il controller SCSI andrà installato prima del driver per il dispositivo a nastro. I driver per il controller SCSI si trovano nel CD Compaq contenente SmartStart e il software di supporto all'interno del kit SUS, mentre i driver per il dispositivo a nastro vengono forniti con il CD dei driver supplementari per l'unità a nastro o con il sistema operativo. Il CD Compaq contenente SmartStart e il software di supporto viene inoltre fornito con tutti i server Compaq ProLiant. È inoltre possibile scaricare il software di supporto dal sito Web di Compaq. Consultare il manuale di installazione dell'applicazione di backup per ulteriori informazioni relative al software supplementare eventualmente necessario.

Per installare i driver per il controller, procedere come segue:

- 1. Accedere al sistema come Amministratore.
- 2. Inserire il CD Compaq di SmartStart e del software di supporto, versione 4.9 o successiva, nell'unità CD-ROM.
- 3. Quando viene visualizzata la schermata del contratto di licenza, fare clic su I Agree (Accetto), quindi su OK per continuare. Viene visualizzata la schermata System Utilities (Utility di sistema).
- 4. Fare clic sull'icona Install Compaq Support Paq (Installazione di Compaq Support Paq) una prima volta per evidenziarla, quindi fare clic su OK. Viene avviata l'utility Compaq Remote Deployment.
- 5. Selezionare le caselle di controllo relative al driver per il controller SCSI che si desidera installare. Deselezionare le altre caselle di controllo, quindi fare clic su Install (Installa) dalla barra degli strumenti.
- 6. Viene visualizzata la schermata Installation Results (Risultati dell'installazione), indicante la corretta installazione del driver per il controller SCSI.
- 7. Chiudere la schermata Installation Results e uscire dall'utility Compaq Remote Deployment.

## <span id="page-21-10"></span><span id="page-21-0"></span>**Novell NetWare**

<span id="page-21-13"></span><span id="page-21-6"></span><span id="page-21-5"></span>I driver per i controller SCSI e per i dispositivi hardware dell'unità a nastro sono disponibili all'interno CD Compaq contenente SmartStart e il software di supporto fornito con il kit SUS. Il CD Compaq contenente SmartStart e il software di supporto viene inoltre fornito con tutti i server Compaq ProLiant. È possibile anche scaricare il software di supporto dal sito Web di Compaq. Il driver per il dispositivo a nastro si trova all'interno del CD dei driver supplementari per l'unità a nastro o viene fornito con il sistema operativo. Consultare il manuale di installazione dell'applicazione di backup per ulteriori informazioni relative al software supplementare eventualmente necessario.

<span id="page-21-8"></span>Nella [Tabella 2–1](#page-21-2) viene fornito un elenco dei controller supportati e del materiale di riferimento per informazioni sul driver per il software:

<span id="page-21-11"></span><span id="page-21-2"></span>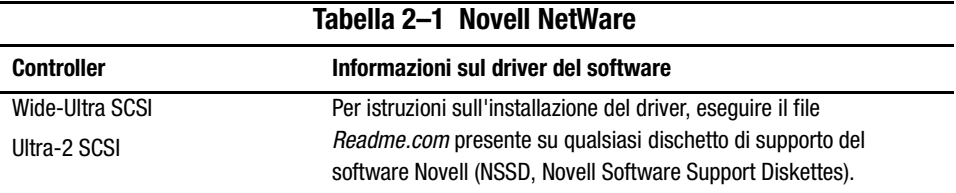

Accertarsi di caricare i driver corretti in base al controller Compaq utilizzato. Sono disponibili ulteriori considerazioni sui driver qualora si desideri utilizzare le applicazioni che richiedono il supporto ASPI (Advanced SCSI Programming Interface). Per ulteriori informazioni, consultare la sezione ["Supporto ASPI".](#page-21-1)

## <span id="page-21-4"></span><span id="page-21-1"></span>**Supporto ASPI**

<span id="page-21-9"></span>Il file *Readme.com* contenuto nel dischetto di supporto del software Novell (NSSD, Novell Software Support Diskette) illustra i driver specifici necessari per il supporto delle applicazioni ASPI di backup a nastro.

<span id="page-21-15"></span><span id="page-21-7"></span><span id="page-21-3"></span>Se si sta utilizzando un'applicazione per backup a nastro che utilizza il supporto ASPI, quale ad esempio ARCserve di Computer Associates o Veritas BackupExec, consultare le informazioni fornite con l'applicazione NLM per determinare se questa utilizza il supporto ASPI.

<span id="page-21-14"></span><span id="page-21-12"></span>I driver ASPI Compaq, *Cpqsaspi.nlm* (DDFS, Device Driver Functional Specification) e *Nwaspi.nlm* (NWPA, NetWare Peripheral Architecture), forniscono il supporto ASPI per l'architettura SCSI Compaq per le applicazioni che richiedono questa interfaccia.

Tutti i driver necessari per il supporto della applicazioni ASPI di backup a nastro vengono forniti con il dischetto NSSD. Tale dischetto NSSD viene fornito con tutti i server e può inoltre essere scaricato dal sito Web di Compaq all'indirizzo www.compaq.com.

<span id="page-22-7"></span>Il file *Scsi.rdm* del dischetto NSSD fornisce informazioni esaustive su come caricare tali driver e come risolvere qualsiasi problema.

## <span id="page-22-2"></span><span id="page-22-0"></span>**Compaq Tru64 UNIX**

<span id="page-22-8"></span><span id="page-22-5"></span><span id="page-22-4"></span>Il sistema operativo Compaq Tru64 UNIX utilizza la funzione DDR (Dynamic Device Recognition, Riconoscimento dei dispositivi dinamico) che consente il riconoscimento dell'unità a nastro SDLT 110/220 da parte del sistema operativo.

Se il sistema Tru64 UNIX non dispone di una voce DDR per identificare l'unità SDLT 110/220, il sistema viene automaticamente configurato in base a un dispositivo SCSI generico e alle impostazioni predefinite dell'unità a nastro.

#### <span id="page-22-6"></span><span id="page-22-1"></span>**Riconoscimento DDR**

<span id="page-22-3"></span>**NOTA:** A partire dalla versione UNIX 5.1, le tabelle DDR verranno modificate. Anche la sintassi per i comandi relative al nastro subiranno delle modifiche. Gli esempi che seguono illustrano la nuova sintassi.

L'unità SDLT 110/220 dispone di funzioni di compressione che consentono una capacità di memorizzazione raddoppiata per i nastri quando l'unità a nastro è stata abilitata per la compressione. Si tratta della cosiddetta compressione hardware. La compressione hardware viene controllata dal firmware dell'unità e deve essere utilizzata invece della compressione software a volte fornita dai prodotti software. Consultare il manuale dell'applicazione software per informazioni sull'interazione dell'applicazione con la compressione hardware. L'utente imposta l'unità in modo tale che questa abiliti la compressione hardware mediante l'utilizzo di switch in utility quali tar (in linea vengono fornite ulteriori informazioni. Vedere le pagine man per tz, file, tar, dump e cpio. Può inoltre essere utile la pagina man per ddr.dbase. Si tratta della derivazione per gli interi associati alla compressione degli esempi seguenti).

*2–6 Guida di riferimento dell'unità Compaq SDLT 110/220*

#### **Abilitazione della compressione**

Le sezioni che seguono illustrano due esempi sull'abilitazione della compressione mediante il comando tar.

#### <span id="page-23-0"></span>**Esempio 1**

Un esempio di compressione abilitata mediante un comando tar è:

\$tar cvf /dev/tape/tape5\_d? filename.txt

Dove:

- $\Box$  tape5 = il dispositivo a nastro riconosciuto dal sistema (indicato nel comando del file; in questo caso l'unità a nastro 5).
- $\blacksquare$  ? = 0, 2, 4 o 6 disabilitano la compressione hardware (vedere la descrizione dell'unità SDLT 110/220 nel file ddr.dbase in linea).
- $\blacksquare$  ? = 1, 3, 5 o 7 abilitano la compressione.

#### **Vedere l'Esempio 2**

Un altro esempio di compressione abilitato mediante un comando tar è:

\$tar cvf /dev/tape/tape5c nomefile.txt

Dove:

- $\Box$  tape5 = il dispositivo a nastro riconosciuto dal sistema (indicato nel comando del file; in questo caso l'unità a nastro 5).
- $\blacksquare$  c = compressione attiva.

#### **Disabilitazione della compressione**

Il comando seguente consente di disabilitare la compressione hardware:

<span id="page-23-2"></span><span id="page-23-1"></span>\$tar cvf /dev/tape/tape5 nomefile.txt

Per le patch UNIX più aggiornate, visitare il sito Web: www.support.compaq.com/patches/

## <span id="page-24-5"></span><span id="page-24-0"></span>**OpenVMS**

<span id="page-24-4"></span>Il sistema operativo OpenVMS utilizza il riconoscimento DDR per le unità SCSI collegate localmente, consentendo il riconoscimento dell'unità SDLT 110/220 da parte del sistema operativo. Il riconoscimento dell'unità SDLT 110/220 consente l'utilizzo di impostazioni diverse da quelle predefinite, quali ad esempio l'impostazione di densità.

Il riconoscimento DDR per l'unità SDLT 110/220 non è supportato con unità SCSI su nodi client presenti in cluster OpenVMS versione 7.2-1 o precedenti. Qualora l'unità SDLT 110/220 sia servita da un client di questo tipo, il sistema del client verrà automaticamente impostato con un dispositivo SCSI generico e verranno utilizzate le impostazioni predefinite.

L'unità SDLT 110/220 dispone di funzioni di compressione (chiamata compattazione nella terminologia OpenVMS) che consentono una capacità di memorizzazione raddoppiata per i nastri quando l'unità a nastro è stata abilitata per la compressione. Si tratta della compattazione hardware, che deve essere utilizzata invece della compattazione software generalmente fornita con i prodotti software. L'utente imposta l'unità SDLT 110/220 in modo tale che questa abiliti la compattazione hardware mediante l'utilizzo dei comandi INITIALIZE e MOUNT di OpenVMS (vedere questi comandi utilizzando la Guida di Open VMS dal prompt \$).

Il formato per il comando INITIALIZE è il seguente:

**INITIALIZE** 

<span id="page-24-3"></span><span id="page-24-2"></span>/MEDIA\_FORMAT

<span id="page-24-1"></span>/MEDIA\_FORMAT=[NO]COMPACTION

Il comando INITIALIZE controlla se i record dei dati vengano compressi e bloccati insieme automaticamente su qualsiasi dispositivo che supporti la compattazione dei dati. La compattazione dei dati e il blocco dei record consentono la memorizzazione in una singola cartuccia a nastro di una maggiore quantità di dati.

**NOTA:** Una volta selezionata la compattazione o la non compattazione per una data cartuccia, lo stesso stato verrà applicato a tutte le altre cartucce.

Il formato per il comando MOUNT è il seguente:

MOUNT

/MEDIA\_FORMAT

**COMPACTION** 

#### *2–8 Guida di riferimento dell'unità Compaq SDLT 110/220*

#### <span id="page-25-2"></span><span id="page-25-0"></span>**Esempio 1**

\$ MOUNT/FOREIGN/MEDIA\_FORMAT=COMPACTION MKA400: BOOKS

Questo comando consente di eseguire un'operazione di attivazione remota del nastro con le funzioni di compattazione dei dati e blocco dei record abilitate e di assegnare il nome logico BOOKS al nastro.

#### <span id="page-25-1"></span>**Esempio 2**

\$ INIT/MEDIA\_FORMAT=NOCOMPACTION MKA400: BOOKS \$ MOUNT/MEDIA\_FORMAT=COMPACTION MKA400: BOOKS

Questo comando MOUNT esegue l'attivazione a 11 file di un nastro contrassegnato BOOKS con le funzioni di compattazione dei dati e blocco dei record abilitate. Poiché il nastro è stato inizializzato con la compattazione non abilitata, il qualificatore /MEDIA\_FORMAT=COMPACTION del comando MOUNT non è effettivo.

# *Capitolo 3*

# <span id="page-26-1"></span><span id="page-26-0"></span>**Funzionamento dell'unità SDLT 110/220**

Nel presente capitolo vengono trattati i seguenti argomenti:

- Test POST (Power On Self-Test, Test automatico all'accensione)
- Cartucce approvate da Compaq
- Funzionamento dell'unità SDLT 110/220
- Indicatori e pulsanti del pannello anteriore
- Protezione da scrittura di una cartuccia
- <span id="page-26-3"></span><span id="page-26-2"></span>■ Gestione e conservazione della cartucce

## **Test POST (Power On Self-Test, Test automatico all'accensione)**

Alla prima accensione del sistema, l'unità a nastro SDLT 110/220 esegue un test POST (Power On Self-Test, Test automatico all'accensione). All'accensione dell'unità da parte dell'utente, viene avviato il test POST e l'indicatore verde lampeggia. Quando l'indicatore verde smette di lampeggiare, l'unità è pronta per il normale funzionamento.

**NOTA:** Se l'indicatore è di colore ambra, il sistema ha rilevato un problema. Consultare il Capitolo 4, "Risoluzione dei problemi".

## <span id="page-27-0"></span>**Cartucce approvate da Compaq**

<span id="page-27-3"></span>Nella [Tabella 3–1](#page-27-1) vengono elencate le diverse cartucce approvate da Compaq:

<span id="page-27-1"></span>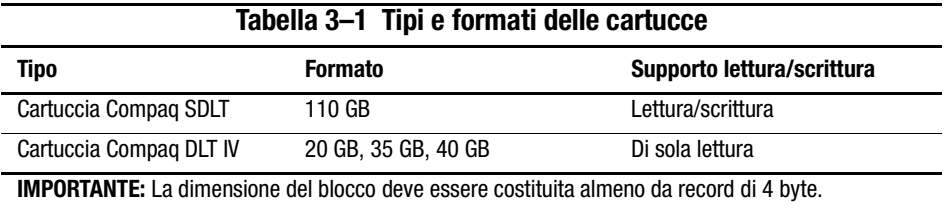

Nella [Tabella 3–2](#page-27-2) vengono elencati i numeri di parte dei kit dei supporti:

<span id="page-27-4"></span><span id="page-27-2"></span>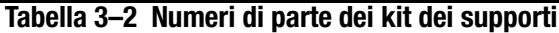

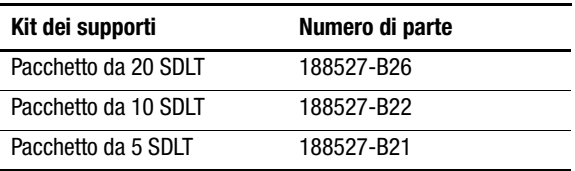

## <span id="page-28-7"></span><span id="page-28-0"></span>**Funzionamento dell'unità SDLT 110/220**

### <span id="page-28-10"></span><span id="page-28-3"></span>**Inserimento di una cartuccia**

<span id="page-28-1"></span>Spingere la cartuccia fino in fondo all'interno dell'unità, come illustrato nella Figura 3-1.

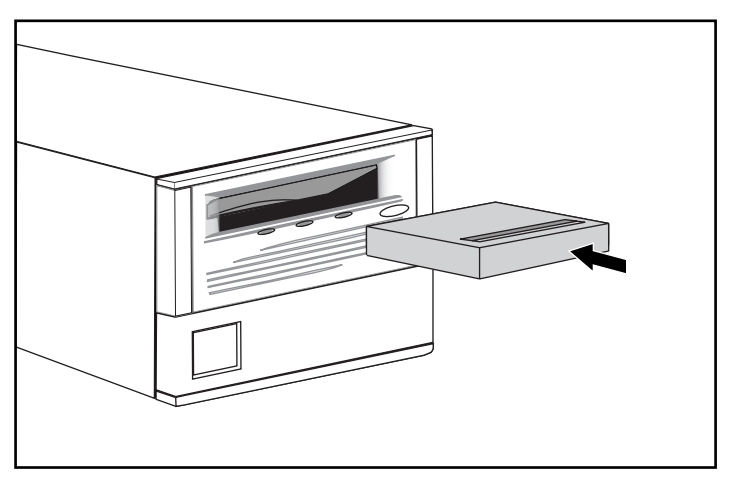

Figura 3–1. Inserimento di una sequenza di cartucce

<span id="page-28-8"></span>In seguito all'inserimento della prima cartuccia, viene avviato il processo di inizializzazione della cartuccia e l'indicatore di colore verde lampeggia. Quando la cartuccia si trova in prossimità dell'indicatore di inizio nastro (BOT, Beginning Of Tape), la spia luminosa di colore verde è accesa. La cartuccia è ora pronta per il normale funzionamento.

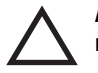

<span id="page-28-12"></span><span id="page-28-11"></span><span id="page-28-9"></span><span id="page-28-6"></span><span id="page-28-5"></span>**ATTENZIONE:** Se si desidera riutilizzare una cartuccia già registrata dall'inizio del nastro, tutti i dati preregistrati verranno cancellati.

## <span id="page-28-4"></span>**Rimozione di una cartuccia**

<span id="page-28-2"></span>Per rimuovere una cartuccia, premere il pulsante di espulsione **Eject** o immettere un comando di espulsione dall'applicazione software.

## <span id="page-29-7"></span><span id="page-29-6"></span><span id="page-29-0"></span>**Indicatori e pulsanti del pannello anteriore**

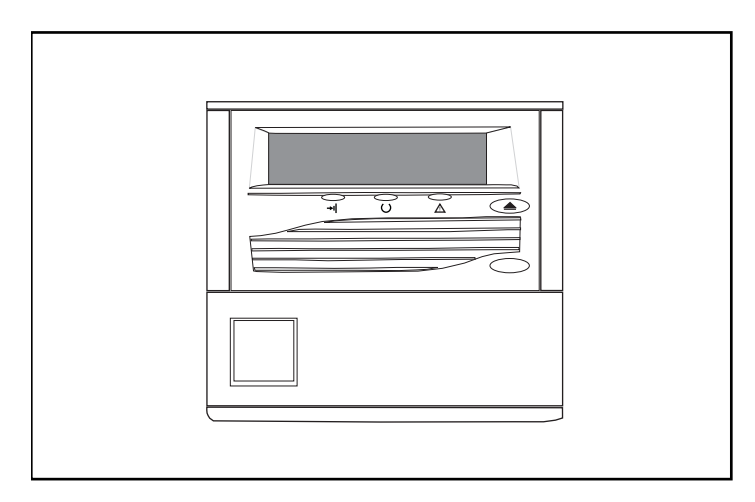

Figura 3–2. Identificazione degli elementi del pannello anteriore

<span id="page-29-3"></span>Nella [Tabella 3–1](#page-29-1) vengono illustrati gli indicatori del pannello anteriore.

<span id="page-29-5"></span><span id="page-29-4"></span><span id="page-29-1"></span>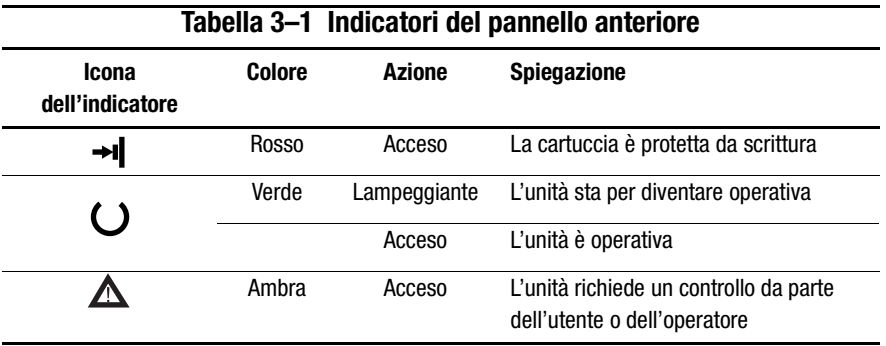

Nella [Tabella 3–2](#page-29-2) vengono illustrati i pulsanti del pannello anteriore.

<span id="page-29-8"></span><span id="page-29-2"></span>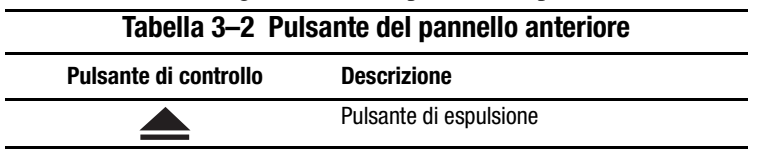

## <span id="page-30-2"></span><span id="page-30-0"></span>**Protezione da scrittura di una cartuccia**

La cartuccia è dotata di un interruttore di protezione dalla scrittura per evitare la cancellazione accidentale dei dati. Prima di caricare la cartuccia nell'unità, spostare l'interruttore di protezione da scrittura sulla parte anteriore della cartuccia. Nella Figura 3-3 viene illustrato l'utilizzo dell'interruttore di protezione da scrittura. Spostando l'interruttore verso sinistra in posizione  $\bullet$ , la cartuccia viene protetta da scrittura, mentre spostando l'interruttore verso destra in posizione  $\bullet$ , viene abilitata la scrittura sulla cartuccia.

Qualora l'interruttore di protezione da scrittura della cartuccia venga spostato verso sinistra mentre la cartuccia si trova nell'unità SDLT 110/220, l'indicatore rosso si accende immediatamente. Se sono in corso delle operazioni di scrittura sulla cartuccia da parte dell'unità, la protezione da scrittura non viene attivata fino a quando il comando corrente non viene terminato.

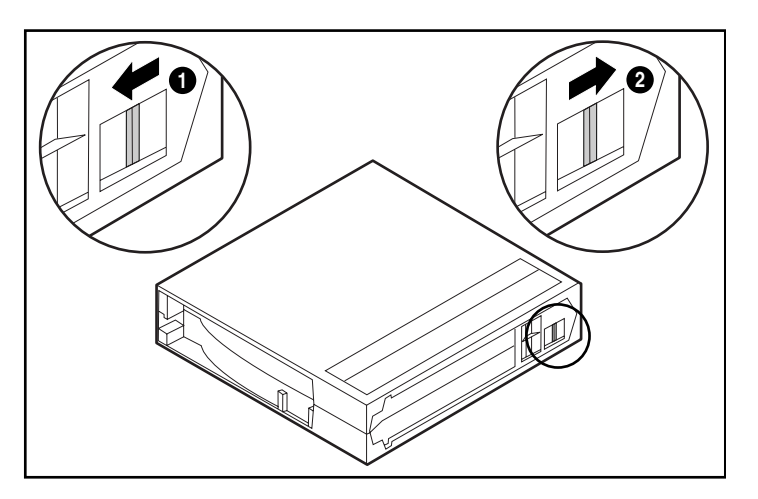

Figura 3–3. Interruttore di protezione da scrittura della cartuccia

## <span id="page-30-1"></span>**Gestione e conservazione della cartucce**

Per una maggiore durata delle cartucce registrate e non registrate, attenersi alle seguenti precauzioni:

- Conservare le cartucce in un ambiente pulito.
- Utilizzare le cartucce a temperature comprese tra 10°C e 40°C.
- Se la cartuccia nastro è stata esposta a condizioni di caldo o freddo eccessivi, lasciare stabilizzare la cartuccia a temperatura ambiente per un periodo di tempo della stessa durata e fino a un massimo di 24 ore prima di utilizzarla.
- Non posizionare le cartucce a nastro nei pressi di sorgenti di interferenza elettromagnetica quali terminali, motori e apparecchiature video o a raggi X. Ciò potrebbe provocare l'alterazione dei dati memorizzati nella cartuccia.
- Conservare le cartucce in ambienti privi di polvere e nei quali l'umidità relativa sia compresa tra il 20 % e l'80 %. Per prolungare la durata delle cartucce, conservarle in ambienti con umidità relativa compresa tra il 4 0% e il 6 0%.
- <span id="page-31-2"></span><span id="page-31-1"></span>■ In caso di caduta o di eventuali danni, agitare gentilmente la cartuccia:
	- ❏ Se la cartuccia emette strani rumori, è danneggiata. Recuperare i dati registrati nella cartuccia senza utilizzare l'unità a nastro SDLT 110/220, quindi rimuovere la cartuccia danneggiata.
	- ❏ Se la cartuccia non emette particolari rumori, controllare il meccanismo di trasporto del nastro  $\bullet$  all'interno della cartuccia. Per eseguire tale operazione, aprire lo sportello situato nella parte posteriore della cartuccia rilasciando il blocco dello sportello 1. Il meccanismo di trasporto del nastro dovrà trovarsi nella posizione indicata nella Figura 3-4.

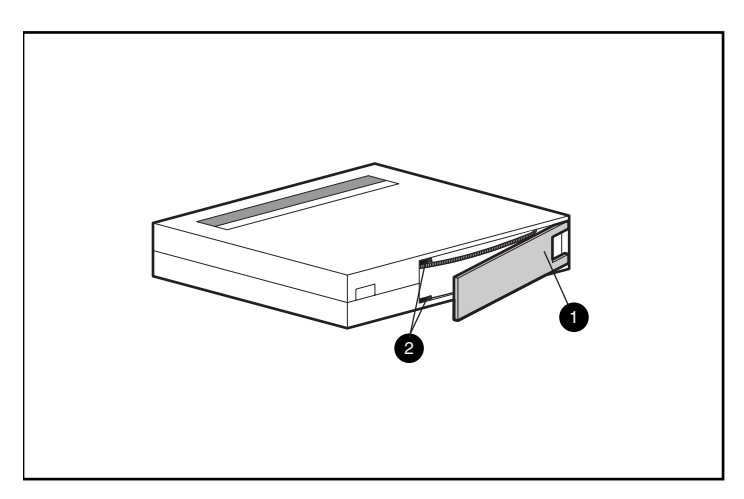

<span id="page-31-0"></span>Figura 3–4. Controllo del meccanismo di trasporto del nastro

■ Conservare le cartucce sempre nell'apposita custodia in polipropilene, collocandole su di un lato in modo tale che l'asse delle guide del nastro sia parallelo alla superficie su cui poggia la cartuccia.

# <span id="page-32-7"></span>*Capitolo 4*

# <span id="page-32-1"></span><span id="page-32-0"></span>**Risoluzione dei problemi dell'unità SDLT 110/220**

<span id="page-32-8"></span>Nel presente capitolo vengono trattati i seguenti argomenti:

- <span id="page-32-6"></span>■ Operazioni da eseguire in caso di problemi
- <span id="page-32-2"></span>■ Aggiornamento del firmware

## **Operazioni da eseguire in caso di problemi**

<span id="page-32-5"></span>Se l'unità SDLT 110/220 si guasta durante l'esecuzione del test POST o il funzionamento, utilizzare la [Tabella 4–1](#page-32-3) per determinare il problema e l'azione correttiva. Spegnere l'unità SDLT 110/220 prima di procedere all'azione correttiva.

<span id="page-32-3"></span>

| <b>Se</b>                                        | <b>Quindi</b>                                                                          | <b>Azione</b>                                                                                                    |
|--------------------------------------------------|----------------------------------------------------------------------------------------|----------------------------------------------------------------------------------------------------|
| Il sistema non riconosce l'unità<br>SDLT 110/220 | Il sistema potrebbe non<br>essere stato configurato per<br>la rilevazione dell'ID SCSL | Configurare il sistema perché<br>rilevi l'ID.                                                                                          |
|                                                  | È possibile che l'ID SCSI non<br>sia univoco.                                          | Modificare l'ID SCSI e<br>configurare nuovamente il<br>sistema. Il nuovo ID sarà reso<br>effettivo dopo avere riavviato il<br>sistema. |
|                                                  | É possibile che i parametri per<br>l'adattatore SCSI non siano<br>corretti.            | Verificare che l'installazione<br>dell'adattatore SCSI e<br>l'assegnazione dell'ID siano<br>avvenute nella maniera corretta.           |
|                                                  | É possibile che il cavo<br>di segnale SCSI non sia<br>collegato.                       | Verificare che i connettori situati<br>alle estremità del cavo siano<br>alloggiati correttamente.                                      |

<span id="page-32-4"></span>**Tabella 4–1 Tabella informativa sulla risoluzione dei problemi**

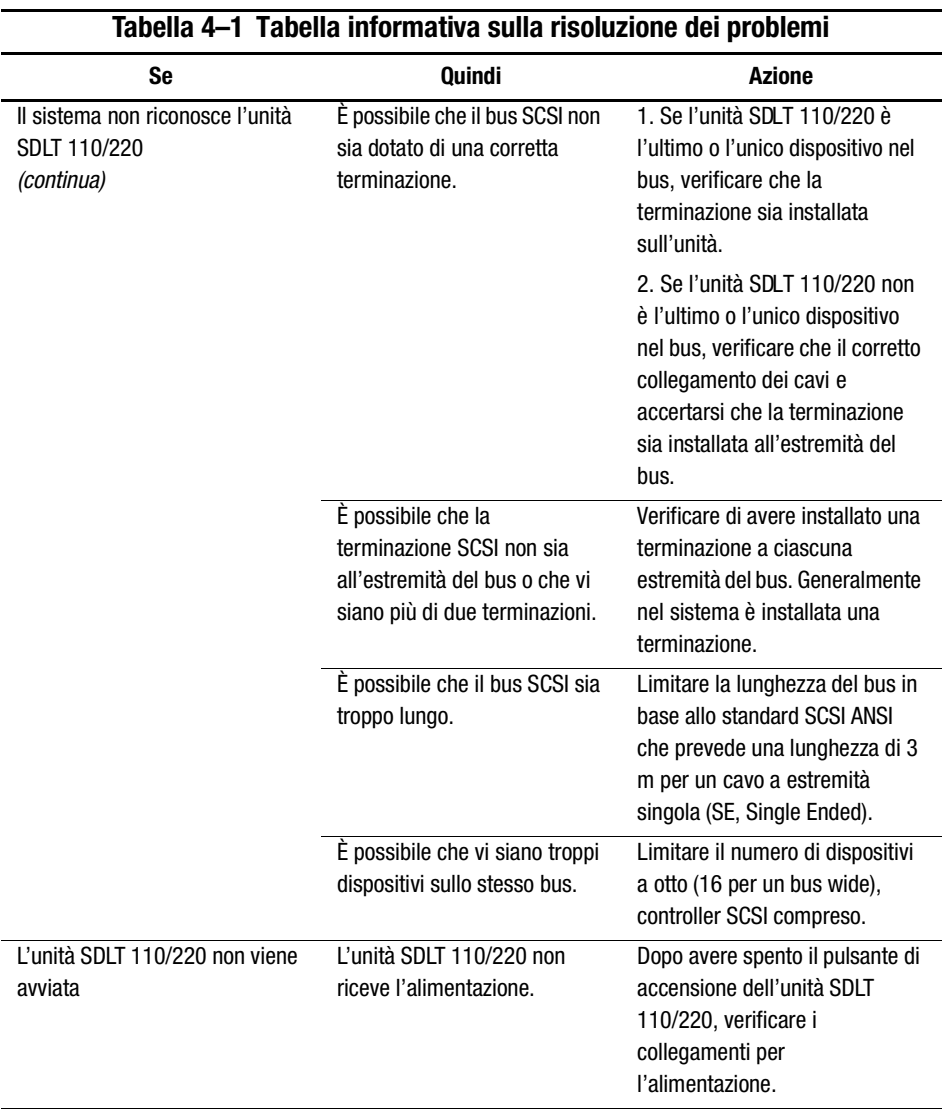

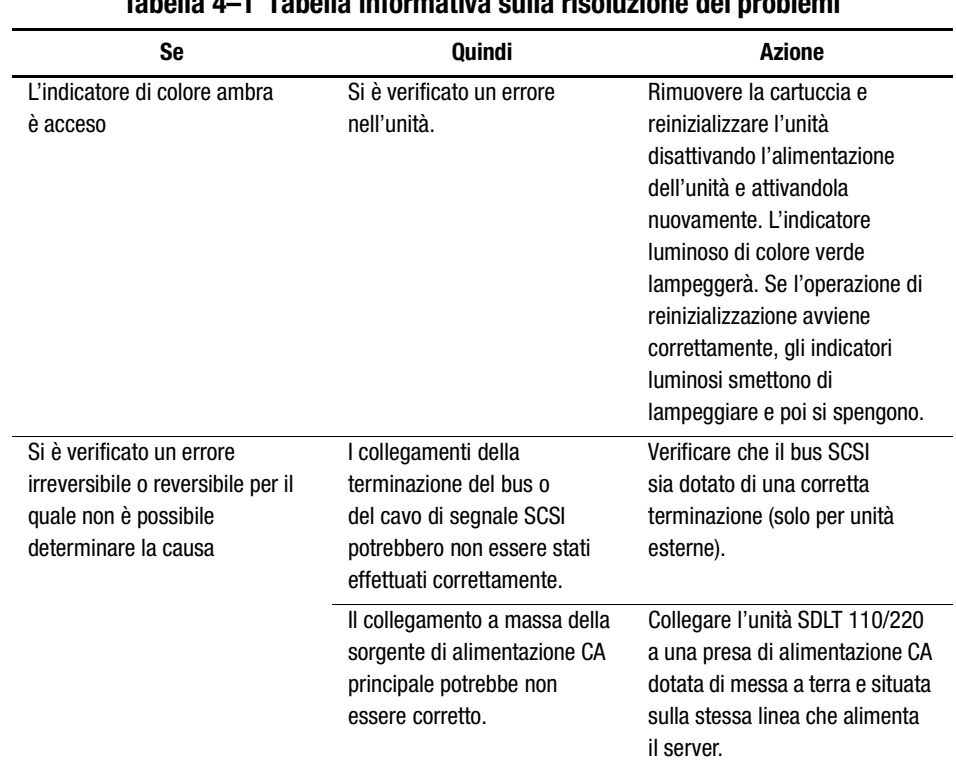

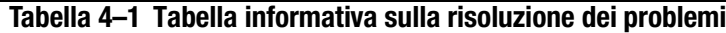

Dopo avere eseguito l'azione descritta nella [Tabella 4–1](#page-32-3), accendere l'unità SDLT 110/220 per avviare nuovamente il test POST.

## <span id="page-34-0"></span>**Aggiornamento del firmware dell'unità SDLT 110/220**

<span id="page-34-2"></span><span id="page-34-1"></span>È possibile aggiornare il firmware dell'unità SDLT 110/220 utilizzando uno dei metodi seguenti:

- <span id="page-34-4"></span>■ Utilizzando la console TSMC (Tape Storage Management Console, Console di gestione della memorizzazione su nastro)
- <span id="page-34-5"></span>■ Utilizzando l'utility UNIX scu
- <span id="page-34-3"></span>■ Utilizzando un nastro FUP (Field Upgrade, Nastro di aggiornamento sul campo)
- Utilizzando una cartuccia

#### <span id="page-35-1"></span><span id="page-35-0"></span>**Aggiornamento del firmware utilizzando la console TSMC**

L'unità SDLT 110/220 supporta l'aggiornamento del firmware mediante la console TSMC su sistemi basati su processore Intel su cui sia installato il sistema operativo Windows NT o Windows 2000. La console TSMC è disponibile all'interno del kit SUS Compaq (Storage Utility Software, Utility di memorizzazione) fornito con l'unità SDLT 110/220 o presso il sito Web di Compaq. Dopo avere installato la console TSMC nel server, attenersi alla procedura che segue per aggiornare il firmware dell'unità a nastro:

- 1. Eseguire la console TSMC e selezionare l'unità SDLT 110/220 nell'elenco delle periferiche per visualizzare la finestra Device Qualifier (Qualificatore dispositivi) per l'unità SDLT 110/220.
- 2. Fare clic su Download dalla finestra Device Qualifier dell'unità SDLT 110/220.
- <span id="page-35-2"></span>3. Verrà richiesto se utilizzare il database di controllo della versione del firmware. Tale database consente di determinare se l'unità SDLT 110/220 possieda la versione più recente del firmware. Fare clic su Yes (Sì) per utilizzare il database di controllo della versione del firmware o su No se si possiede una copia del file dell'immagine del firmware e se si desidera utilizzare quest'ultimo per l'aggiornamento.
	- ❏ Se si sceglie Yes, viene visualizzata una finestra che indica le versioni del firmware disponibili per l'unità SDLT 110/220. Se il sistema dispone di accesso a Internet, è possibile scaricare il file dell'immagine del firmware dal sito Web di Compaq selezionando la versione dell'immagine del firmware desiderata e facendo clic su OK. Se il sistema non dispone di accesso a Internet, fare clic sul pulsante Use Local Media (Utilizza supporti locali), quindi selezionare Browse (Sfoglia) dalla finestra Download per individuare il percorso del file dell'immagine da una fonte locale. Si consiglia di scaricare i file dell'immagine del firmware dal sito Web o da un'unità disco rigido locale o di rete piuttosto che da un dischetto.
	- ❏ Se si sceglie No, viene visualizzata la finestra Download. È possibile scegliere il file dell'immagine del firmware che si desidera scaricare da una fonte locale, quale un'unità disco rigido locale o di rete.
- 4. Dopo avere selezionato il file dell'immagine del firmware, fare clic su Download.

**IMPORTANTE:** Non interrompere il processo di download e non spegnere e riaccendere l'unità SDLT 110/220 o il server. Al momento opportuno, nella console TSMC verrà visualizzato un messaggio indicante la fine del processo di download.

5. Chiudere e riaprire l'applicazione TSMC e selezionare l'unità SDLT 110/220 nell'elenco dei dispositivi della console TSMC per verificare che la versione del firmware risulti correttamente aggiornata nel campo Revision Level (Livello di revisione).

### <span id="page-36-1"></span>**Aggiornamento del firmware utilizzando l'utility UNIX scu**

<span id="page-36-0"></span>L'utility Tru64 UNIX scu nativa costituisce il metodo più efficace per aggiornare il firmware dell'unità SDLT 110/220 quando l'unità a nastro è collegata a un sistema Tru64 UNIX.

> <span id="page-36-2"></span>**ATTENZIONE:** Durante l'operazione di aggiornamento del firmware, osservare tutte le precauzioni necessarie per evitare un'improvvisa mancanza di corrente. Durante tale operazione, quando è in corso la programmazione della nuova immagine nelle memorie EEPROM FLASH, l'interruzione di corrente (ma non la reimpostazione del bus) impedisce l'utilizzo dell'unità a nastro.

- 1. Visitare il sito Web di Compaq all'indirizzo www.compaq.com per verificare la revisione del firmware corrente o per copiare l'immagine del codice. Per quest'ultima operazione è inoltre possibile accedere al sito Web ftp.compaq.com, alla directory dell'host UNIX. Prendere nota del nome del file dell'immagine.
- 2. Prima di rimuovere la cartuccia dall'unità, attendere il completamento di qualsiasi attività in corso sull'unità a nastro.
- 3. Determinare il bus, il dispositivo di destinazione e la LUN dell'unità dai record di configurazione del sito e verificarli utilizzando l'utility scu per individuare i bus:

scu> scan edt

scu> show edt

- 4. Il comando show edt consente di visualizzare tutti i dispositivi SCSI, inclusi i nomi di prodotto dei dispositivi e le revisioni del firmware. Ad esempio, per un'unità SDLT 110/220 verrà visualizzato "SuperDLT1," il nome del produttore COMPAQ e un numero di quattro cifre esadecimali simile a "0105" situato nella colonna di destra. Tale numero rappresenta la revisione del firmware.
- 5. Una volta determinato che l'unità SDLT 110/220 necessita dell'aggiornamento, prendere nota delle assegnazioni relative a bus, dispositivo di destinazione e LUN dell'unità a nastro visualizzate nel comando show edt.
- 6. Connettere l'utility scu in maniera logica all'unità a nastro utilizzando le informazioni relative a bus, dispositivo di destinazione e LUN:

scu> set nexus bus 1 target 5 LUN 0 (ad esempio)

L'utility scu risponde con una riga identificativa:

scu > device: SuperDLT1, bus 1, Target 5, LUN 0, Type: Sequential Access.

I comandi seguenti dell'utility scu sono diretti al dispositivo designato con il comando "set nexus".

7. Per eseguire l'aggiornamento, immettere i seguenti comandi:

scu>download [NOME\_IMMAGINE] save

L'utility restituisce il seguente messaggio:

Downloading and saving firmware file 'NOME\_IMMAGINE' of nnnnnn bytes (Dowload e salvataggio del file del firmware 'NOME\_IMMAGINE' di nnnnnn byte in corso). Delaying for 120 sec while firmware is saved (Ritardo di 120 sec. durante il salvataggio del firmware). Please be patient (Attendere).

Durante l'aggiornamento le comunicazioni con l'host vengono interrotte per un certo periodo di tempo e lo stato dei LED dell'unità a nastro costituisce l'unica indicazione dell'attività in corso. Quando viene nuovamente visualizzato il prompt scu>, la procedura è completa.

<span id="page-37-3"></span>8. Verificare che il codice desiderato sia stato caricato dai comandi scu> scan edt e scu> show edt. La revisione del firmware visualizzata nella colonna situata all'estrema destra risulta ora modificata.

## <span id="page-37-1"></span><span id="page-37-0"></span>**Aggiornamento del firmware utilizzando un nastro FUP (Field Upgrade, Aggiornamento sul campo)**

<span id="page-37-2"></span>Al momento della redazione della presente guida, il metodo con nastro FUP Field Upgrade, Aggiornamento sul campo) costituisce il modo più pratico per aggiornare il firmware in un'unità SDLT 110/220 collegata a un sistema OpenVMS.

Per aggiornare una o più unità SDLT 110/220 in un sistema OpenVMS, visitare il sito Web di Compaq all'indirizzo: www.compaq.com per ottenere consigli utili e aggiornati relativi all'aggiornamento.

Se si desidera caricare la nuova versione del firmware attraverso un nastro FUP, presso il sito Web di Compaq è disponibile il numero di parte e la procedura necessari per ottenere la versione più aggiornata del firmware. Una volta ottenuto il nastro FUP, consultare la sezione "Aggiornamento del firmware utilizzando una cartuccia" per istruzioni sulla procedura da seguire.

#### <span id="page-38-0"></span>**Aggiornamento del firmware utilizzando una cartuccia**

**IMPORTANTE:** Per ricevere una cartuccia di aggiornamento del firmware, contattare un Partner Ufficiale Compaq.

L'unità SDLT 110/220 supporta l'aggiornamento del firmware tramite cartuccia. Per aggiornare il firmware utilizzando una cartuccia, procedere come illustrato di seguito:

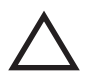

**ATTENZIONE:** Durante l'operazione di aggiornamento del firmware, osservare tutte le precauzioni necessarie per evitare un'improvvisa mancanza di corrente. Durante tale operazione, quando è in corso la programmazione della nuova immagine nelle memorie EEPROM FLASH, l'interruzione di corrente (ma non la reimpostazione del bus) impedisce l'utilizzo dell'unità a nastro.

- 1. Uscire da tutte le applicazioni che implichino l'utilizzo di una cartuccia prima di procedere all'aggiornamento del firmware.
- 2. Porre il sottosistema dell'unità SDLT 110/220 in modalità di aggiornamento del firmware:
	- a. Rimuovere eventuali cartucce situate nell'unità di destinazione SDLT 110/220.
	- b. Tenere premuto il pulsante di espulsione **Eject** situato sul pannello anteriore dell'unità SDLT 110/220 per circa sei secondi, fino a quando l'indicatore di colore rosso non lampeggia, a indicare che il sottosistema dell'unità ha riconosciuto la richiesta di attivazione della modalità di aggiornamento del firmware ed è pertanto pronto a procedere.
	- c. Non appena l'indicatore di colore rosso inizia a lampeggiare, rilasciare il pulsante di espulsione **Eject**. Entro quattro secondi dal momento in cui si è rilasciato il pulsante di espulsione **Eject**, premere il pulsante una seconda volta e rilasciarlo entro un secondo.
	- d. L'indicatore di colore rosso lampeggia, a indicare che il sottosistema della cartuccia ha riconosciuto la richiesta di porre l'unità in modalità di aggiornamento del firmware.
- 3. Inserire la cartuccia del firmware nell'unità, dopo che è stata selezionata la modalità di aggiornamento del firmware. Questa azione:
	- ❏ Esegue la lettura automatica della cartuccia
	- ❏ Esamina i dati
	- ❏ Verifica che i dati costituiscano una valida immagine del firmware per l'unità SDLT 110/220

Se il firmware è corretto, l'aggiornamento viene avviato automaticamente.

- ❏ Se il codice dell'unità coincide con la cartuccia da aggiornare, il codice dell'unità non viene sottoposto ad aggiornamento.
- ❏ Se il codice dell'unità è diverso, viene eseguita l'operazione di aggiornamento, della durata di 2 - 3 minuti. Durante l'aggiornamento del codice dell'unità, l'indicatore di colore rosso lampeggia.

Al termine dell'aggiornamento del codice dell'unità, l'unità viene reimpostata e inizializzata. Il processo di inizializzazione non viene avviato se prima la cartuccia non viene riavvolta fino all'inizio del nastro.

La memoria EEPROM flash viene anch'essa automaticamente aggiornata con la nuova immagine del firmware. Durante l'aggiornamento del firmware del controller l'indicatore di colore rosso lampeggia nuovamente.

- 4. Attendere fino a quando non si accende l'indicatore di colore verde.
- 5. Rimuovere la cartuccia del firmware.

# *Appendice A*

# **Norme di conformità**

## <span id="page-40-2"></span><span id="page-40-1"></span><span id="page-40-0"></span>**Numeri di identificazione delle norme di conformità**

Per la certificazione e l'identificazione delle norme di conformità, all'unità nastro SDLT 110/220 è assegnato il numero di serie Compaq 3306. Il numero di serie Compaq per questo prodotto si trova sull'etichetta, insieme ai necessari marchi di controllo qualità e alle informazioni sul prodotto. Fare sempre riferimento a questo numero di serie nel caso vengano richieste informazioni sulla certificazione. Il numero di serie non deve essere confuso con il nome commerciale o con il numero di modello dell'unità nastro SDLT 110/220.

## <span id="page-40-3"></span>**Norme FCC**

La Parte 15 delle Norme della Commissione Federale per le Comunicazioni (FCC) ha definito i limiti di emissione di radiofrequenza (RF) per fornire uno spettro di frequenze radio prive di interferenze. Molti dispositivi elettronici, compresi i computer, generano energia di radiofrequenza incidentale rispetto alla funzione prevista e, pertanto, sono coperti da queste regole. Queste norme pongono i computer e i dispositivi periferici correlati in due classi, A e B, in relazione alla loro installazione. I dispositivi di Classe A sono quelli presumibilmente installati in un ambiente aziendale o commerciale. I dispositivi di Classe B sono quelli presumibilmente installati in un ambiente residenziale (vale a dire, i personal computer). Le norme FCC richiedono che i dispositivi di entrambe le classi portino un'etichetta che avverta delle possibili interferenze e riporti ulteriori istruzioni operative per l'utente.

L'etichetta sul dispositivo ne mostra la classe di appartenenza (A o B). I dispositivi di classe B recano un logo FCC o un codice identificativo FCC situato sull'etichetta. I dispositivi di Classe A non riportano un codice identificativo FCC o logo FCC sull'etichetta. Una volta stabilita la classe di appartenenza del dispositivo, fare riferimento alla dichiarazione corrispondente.

### <span id="page-41-0"></span>**Apparecchiatura di Classe B**

Questa apparecchiatura è stata testata e trovata conforme ai limiti previsti per i dispositivi digitali di classe B, ai sensi delle Norme FCC, Parte 15. Tali limiti intendono fornire una protezione adeguata contro le interferenze dannose in installazioni di tipo residenziale. Questo dispositivo genera, utilizza e può emanare onde radio e, se non installato e utilizzato nel rispetto delle istruzioni, può causare interferenze alle comunicazioni radio. Non esiste tuttavia alcuna garanzia che tali interferenze non abbiano luogo in una determinata installazione. Se l'apparecchiatura disturba la ricezione radiotelevisiva, il che può verificarsi spegnendo e riaccendendo il dispositivo, l'utente è tenuto a rimediare all'interferenza adottando le seguenti misure:

- Riorientare o riposizionare l'antenna di ricezione.
- Aumentare la distanza tra il dispositivo e il ricevitore.
- Collegare l'apparecchiatura a una presa di un circuito elettrico diverso da quello a cui è connesso il ricevitore.
- Consultare il rivenditore del dispositivo o un tecnico specializzato.

#### <span id="page-41-1"></span>**Modifiche**

Secondo le norme FCC, l'utente deve essere a conoscenza del fatto che qualsiasi modifica o cambiamento apportato a questo dispositivo non espressamente approvato dalla Compaq Computer Corporation può invalidare il diritto di utilizzare il dispositivo stesso.

#### <span id="page-41-2"></span>**Cavi**

I collegamenti al dispositivo esterno devono essere effettuati mediante cavi schermati e cappucci dei connettori RFI/EMI metallici ai fini della conformità alle Norme FCC.

## <span id="page-42-0"></span>**Norme europee**

I prodotti con il marchio CE sono conformi alla direttiva EMC (89/336/CEE) e a quella relativa alla bassa tensione (73/23/CEE) emanate dalla Commissione della Comunità Europea.

La conformità alle presenti direttive implica la conformità alle seguenti Norme europee (tra parentesi le norme internazionali equivalenti):

- EN55022 (CISPR 22) Norme sulle interferenze elettromagnetiche
- EN50082-1 (IEC801-2, IEC801-3, IEC801-4) Norme sull'immunità elettromagnetica
- EN60950 (IEC950) Sicurezza dei prodotti

# *Appendice B*

# **Scariche elettrostatiche**

<span id="page-43-1"></span><span id="page-43-0"></span>Per evitare di danneggiare il sistema, ricordare le precauzioni a cui attenersi durante l'impostazione del sistema o nella gestione delle parti. Una scarica elettrostatica generata da un dito o da un altro conduttore può danneggiare le schede di sistema o altri dispositivi sensibili all'elettricità statica. Questo tipo di danno può ridurre nel tempo la durata del dispositivo.

Per evitare danni provocati da cariche elettrostatiche, osservare le seguenti precauzioni:

- Evitare il contatto con le mani trasportando e riponendo i prodotti in contenitori antistatici.
- Tenere i componenti sensibili all'elettricità statica nei rispettivi contenitori finché non si raggiunge una postazione di lavoro priva di elettricità statica.
- Sistemare i contenitori su una superficie con collegamento a massa prima di estrarre i componenti;
- Evitare di toccare i piedini, le terminazioni dei componenti o i circuiti.
- Dotarsi di un adeguato collegamento a massa prima di toccare un componente sensibile all'elettricità statica.

## <span id="page-44-0"></span>**Metodi di collegamento a massa**

Sono disponibili diversi metodi per assicurare un adeguato collegamento a massa. Utilizzare uno o più dei seguenti metodi quando si intende manipolare o installare componenti sensibili all'elettricità statica:

- Indossare un bracciale collegato, tramite cavo di messa a terra, al telaio del computer o della workstation. Questi bracciali sono costituiti da fascette flessibili, dotate di cavi di collegamento a massa con una resistenza minima di 1 megaohm +/- 10%. Per un adeguato collegamento a massa, indossare il bracciale direttamente sulla pelle.
- Presso le postazioni di lavoro utilizzare fascette per i talloni o per le scarpe. Nel calpestare pavimenti che conducono elettricità o tappetini antistatici, indossare le fascette a entrambi i piedi.
- Utilizzare strumenti di manutenzione conduttivi.
- Utilizzare un kit di manutenzione portatile dotato di tappetino da lavoro pieghevole e antistatico.

Se si è sprovvisti di tali attrezzature per un adeguato collegamento a massa, contattare un Partner Ufficiale Compaq per l'installazione del componente.

**NOTA:** Per ulteriori informazioni sull'elettricità statica o per assistenza durante l'installazione dei prodotti, contattare un Partner Ufficiale Compaq.

# *Appendice C*

# **Specifiche**

<span id="page-45-1"></span><span id="page-45-0"></span>Nella presente appendice vengono trattati i seguenti argomenti:

- Dimensioni e peso
- Altitudine
- Emissioni acustiche
- Intervalli di temperatura e umidità
- Requisiti di alimentazione
- Requisiti di raffreddamento ad aria

## <span id="page-45-2"></span>**Dimensioni e peso**

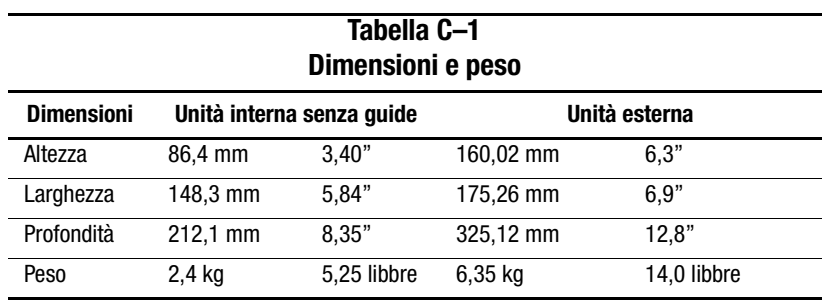

# <span id="page-46-0"></span>**Altitudine**

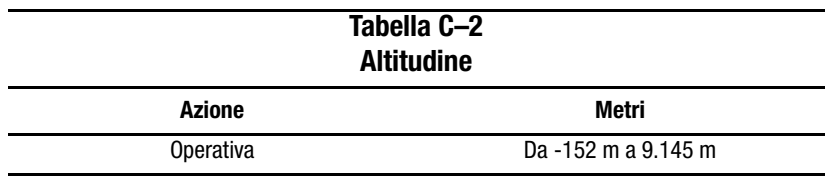

## <span id="page-46-1"></span>**Emissioni acustiche**

Acustica – Valori preliminari dichiarati per la normativa ISO9296 e ISO 7779/EN27779:

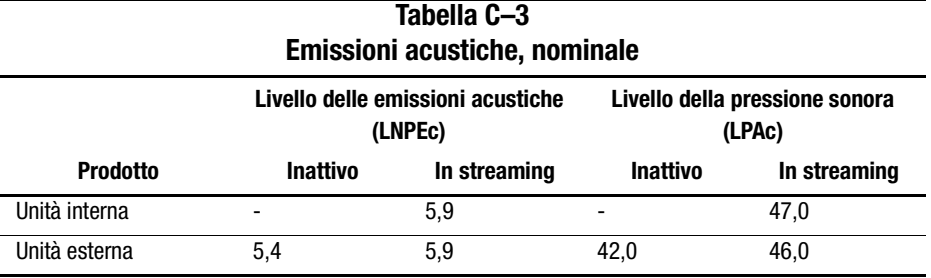

# <span id="page-46-2"></span>**Intervalli di temperatura e umidità**

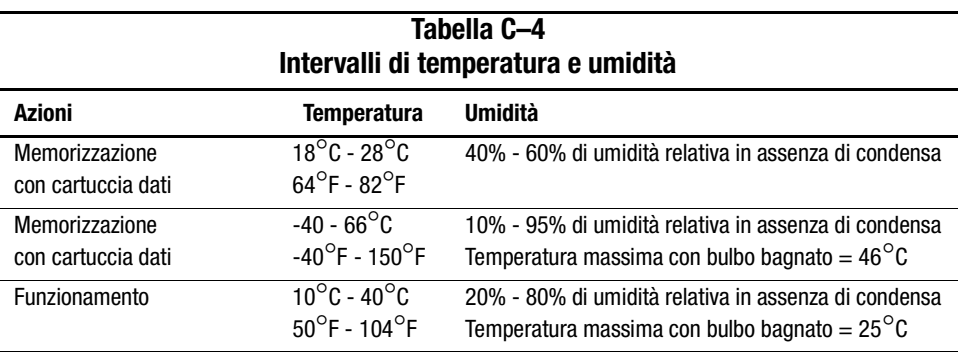

# <span id="page-47-0"></span>**Requisiti di alimentazione**

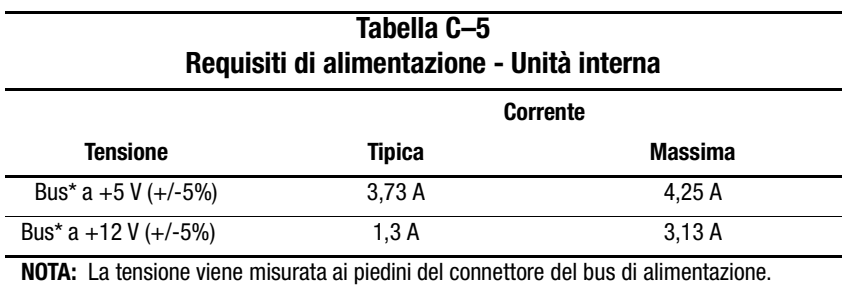

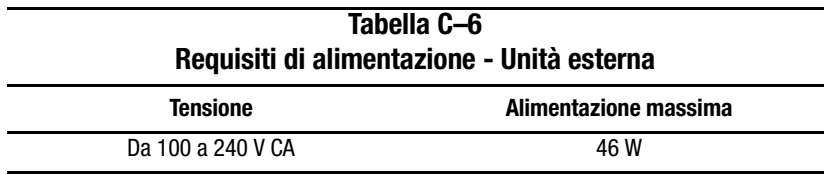

# <span id="page-47-1"></span>**Requisiti di raffreddamento ad aria**

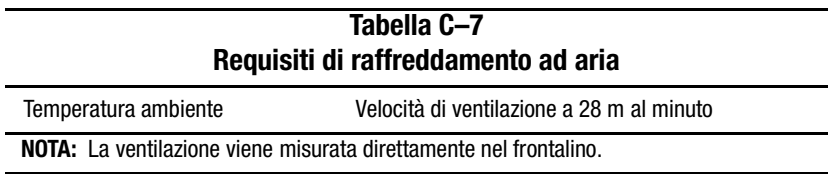

# *Appendice D*

# <span id="page-48-1"></span><span id="page-48-0"></span>**Rimozione manuale di una cartuccia**

Quando il normale processo di rimozione della cartuccia non è possibile, è necessario rimuovere manualmente la cartuccia dall'unità SDLT 110/220.

Nella presente appendice vengono trattati i seguenti argomenti:

- Strumenti
- Preparazione dell'unità SDLT 110/220
- Disassemblaggio dell'unità SDLT 110/220
	- ❏ Rimozione del frontalino
	- ❏ Rimozione del coperchio
	- ❏ Riavvolgimento del nastro all'interno della cartuccia
	- ❏ Rimozione della guida di sinistra
	- ❏ Scollegamento del piedino del meccanismo di trasporto dal fermaglio della cartuccia
	- ❏ Rimozione della cartuccia
- Assemblaggio dell'unità SDLT 110/220

## <span id="page-48-2"></span>**Strumenti**

- Cacciavite Torx T8 (manuale/elettrico opzionale)
- Pinzetta

## <span id="page-49-0"></span>**Preparazione dell'unità SDLT 110/220**

- 1. Verificare che l'unità SDLT 110/220 sia spenta.
- 2. Se l'unità SDLT 110/220 è:
	- ❏ Un'unità interna, rimuoverla dal contenitore (server, libreria o altro) e scollegare i cavi SCSI e di alimentazione.
	- ❏ Un'unità esterna, rimuovere il cavo di alimentazione CA e i cavi SCSI.
- 3. Il frontalino, il coperchio e la guida di destra devono essere rimossi per estrarre la cartuccia. È inoltre necessario riavvolgere completamente tutto il nastro. Per informazioni su tali procedure, consultare le sezioni seguenti.

## <span id="page-49-1"></span>**Disassemblaggio dell'unità SDLT 110/220**

Le procedure che seguono descrivono come rimuovere i componenti dell'unità per accedere alla cartuccia quando quest'ultima si trova all'interno dell'unità.

#### <span id="page-49-2"></span>**Rimozione del frontalino**

Il frontalino  $\bullet$  viene rimosso tirandolo e contemporaneamente abbassando le scanalature di bloccaggio  $\bullet$  che lo fissano al coperchio dell'unità  $\bullet$  (vedere la [Figura D–1](#page-49-3)). Il frontalino è fissato al coperchio dell'unità da sette scanalature di bloccaggio.

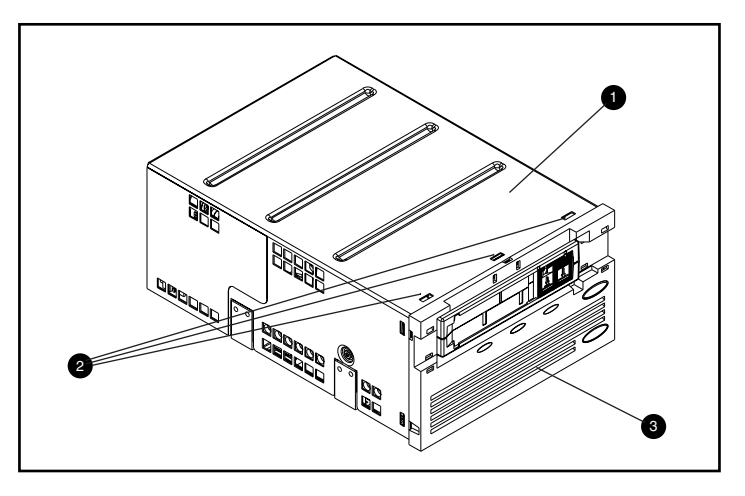

<span id="page-49-3"></span>Figura D–1. Rimozione del frontalino

### <span id="page-50-0"></span>**Rimozione del coperchio**

Il coperchio dell'unità SDLT 110/220 è assicurato all'unità da tre viti. Due viti sono situate su entrambi i lati dell'unità, mentre la terza si trova nella parte posteriore dell'unità. Per rimuovere il coperchio, rimuovere tutte le viti  $\bullet$  con un cacciavite Torx T8 e sollevare il coperchio verso l'alto (vedere la [Figura D–2](#page-50-1)).

<span id="page-50-1"></span>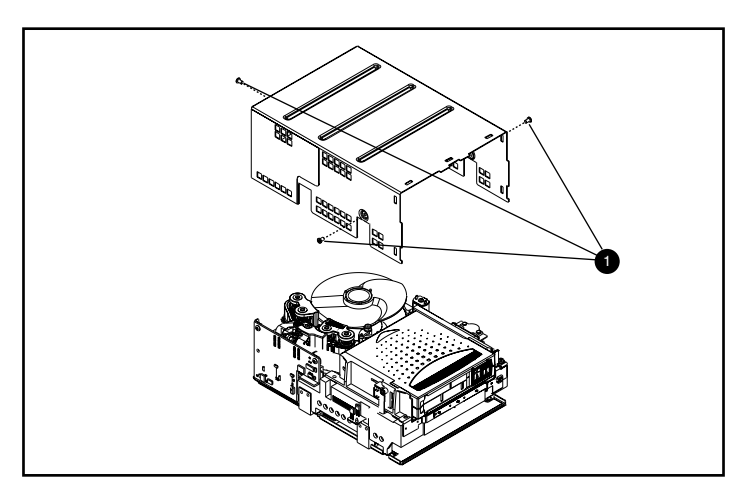

Figura D–2. Rimozione del coperchio

#### *D–4 Guida di riferimento dell'unità Compaq SDLT 110/220*

### <span id="page-51-0"></span>**Riavvolgimento del nastro all'interno della cartuccia**

Il nastro di registrazione magnetica deve essere completamente riavvolto all'interno della cartuccia prima di rimuovere la cartuccia dall'unità.

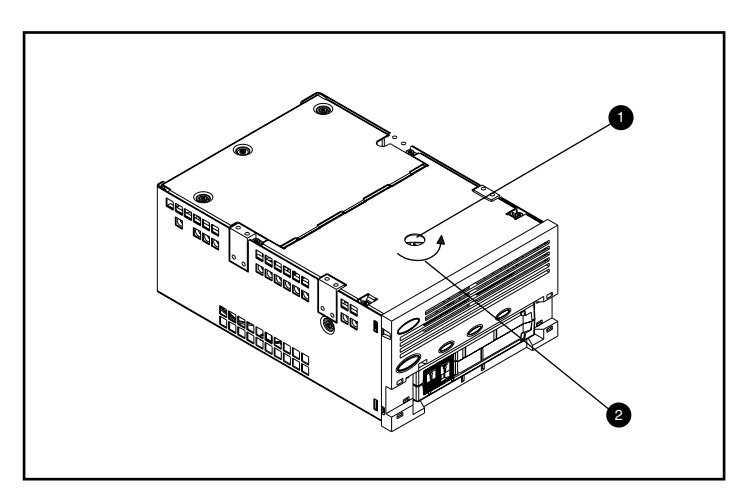

Figura D–3. Riavvolgimento del nastro all'interno della cartuccia

<span id="page-51-1"></span>Riavvolgere il nastro dall'asse a motore, cui si accede attraverso il foro di accesso situato nella parte inferiore dell'unità (vedere la [Figura D–3\)](#page-51-1).

Per riavvolgere il nastro all'interno della cartuccia, procedere come segue:

- 1. Capovolgere l'unità e appoggiarla lungo il lato lungo su una superficie solida.
- 2. Inserire un cacciavite T8 Torx nel foro di accesso dell'asse a motore  $\bullet$ .
- 3. Ruotare il cacciavite in senso antiorario  $\bullet$  fino a quando il fermaglio del sistema di trasporto del nastro sia correttamente posizionato all'interno della cartuccia.

La velocità lineare del nastro quando questo è quasi completamente riavvolto all'interno della cartuccia dovrebbe essere di circa 15,25 cm al secondo. Le rotazioni al minuto dell'asse a motore (RPM, Revolutions Per Minute) sono pari a circa 30 RPM. Se la maggior parte del nastro è già avvolta sulla bobina, che è possibile vedere rimuovendo il coperchio, la velocità di riavvolgimento sarà superiore e diminuirà in fase finale.

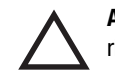

**ATTENZIONE:** Non capovolgere l'unità SDLT 110/220 se il coperchio è già stato rimosso.

#### <span id="page-52-0"></span>**Rimozione della guida di sinistra**

Per rimuovere la guida di sinistra, procedere come segue:

- 1. Rimuovere le due viti T8 Torx  $\bullet$  (vedere la [Figura D–4\)](#page-52-1).
- 2. Tirare il pannello di metallo a lamina <sup>2</sup> verso la parte anteriore dell'unità in modo tale da sollevare verso l'alto la guida di sinistra  $\Theta$ .
- 3. Alla guida di sinistra è fissato un circuito flessibile che arriva fino al di sotto della piastra di registrazione del nastro. Stendere la guida di sinistra <sup>®</sup> di piatto (come illustrato nella [Figura D–4](#page-52-1)), lasciando la cartuccia nell'unità.

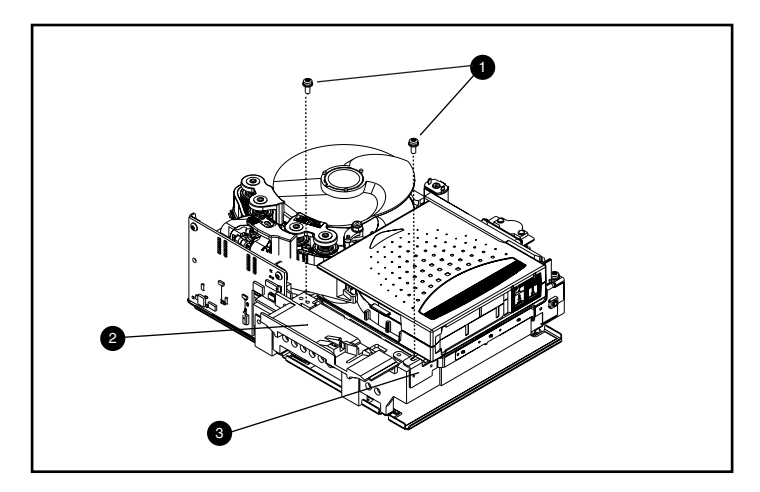

<span id="page-52-1"></span>Figura D–4. Rimozione della guida di sinistra

## <span id="page-53-0"></span>**Scollegamento del piedino del dispositivo di trasporto del nastro dal fermaglio della cartuccia**

Per scollegare il piedino del dispositivo di trasporto del nastro dal fermaglio della cartuccia  $\bullet$ , utilizzare una pinzetta. Quindi collocare il piedino del dispositivo di trasporto del nastro nei ganci del sistema di allineamento del nastro (vedere la [Figura D–5](#page-53-1) per individuare la posizione del sistema di allineamento del nastro).

<span id="page-53-1"></span>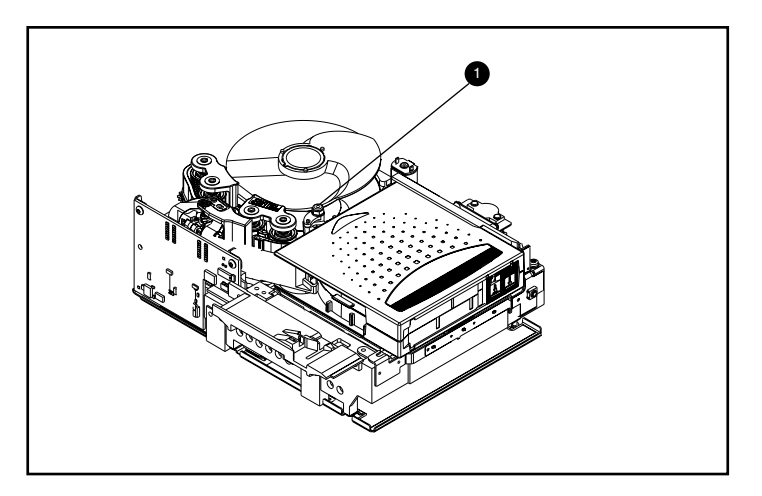

Figura D–5. Scollegamento del piedino del meccanismo di trasporto dal fermaglio della cartuccia

### <span id="page-54-0"></span>**Rimozione della cartuccia**

Rimuovere la cartuccia dall'unità sollevandola verso la guida di sinistra e successivamente spostandola in direzione opposta (vedere la [Figura D–6](#page-54-2)).

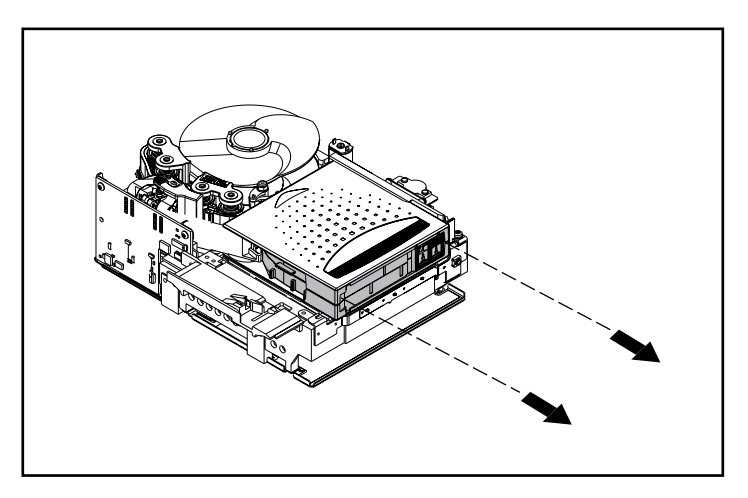

Figura D–6. Rimozione della cartuccia

<span id="page-54-2"></span>**NOTA:** La rimozione della cartuccia può provocare alcuni rumori a causa dei componenti dell'unità che toccano la cartuccia. Tali rumori sono normali e non indicano alcun danno alla cartuccia o all'unità.

## <span id="page-54-1"></span>**Assemblaggio dell'unità SDLT 110/220**

Una volta rimossa la cartuccia dall'unità SDLT 110/220, riassemblare l'unità seguendo l'ordine inverso, torcendo le viti a 5"-lb.

**NOTA:** È necessario documentare i sintomi del guasto originale e accertarsi del fatto che l'unità sia stata disassemblata sul posto se si desidera ottenere un nuovo nastro.

## **Indice**

#### **A**

agenti di gestione del server Compaq [1-3](#page-15-4) aggiornamento del firmware [4-3](#page-34-1) aggiornamento del firmware utilizzando il nastro FUP [4-6](#page-37-1) la console TSMC [4-4](#page-35-1) UNIX scu, utility [4-5](#page-36-1) applicazioni di backup su nastro [2-4](#page-21-3) ASPI, supporto [2-4](#page-21-4)

#### **C**

cartucce approvate da Compaq [3-2](#page-27-3) cartuccia inserimento [3-3](#page-28-3) protezione da scrittura [3-5](#page-30-2) rimozione [3-3](#page-28-4) CD dei driver supplementari per l'unità a nastro [2-1,](#page-18-3) [2-4](#page-21-5) CD dei driver supplementari per l'unità a nastro Compaq [1-2](#page-14-1), [1-3](#page-15-5) CD del software di supporto [1-3,](#page-15-6) [2-1,](#page-18-4) [2-4](#page-21-6) CD della console di gestione della memorizzazione dell'unità a nastro Compaq [1-2](#page-14-2) CD di SmartStart [1-1,](#page-13-3) [1-2](#page-14-3), [1-3](#page-15-7) Compaq Insight Manager [1-2](#page-14-4), [1-4](#page-16-3) Compaq Tru64 UNIX DDR [2-5](#page-22-2) nessuna voce DDR [2-5](#page-22-3) voce DDR [2-5](#page-22-4)

compressione dei dati [1-5](#page-17-1) abilitata [1-5](#page-17-2) capacità compressa [1-5](#page-17-3) capacità formattata nativa [1-5](#page-17-4) impostazione predefinita [1-5](#page-17-5) modifica dell'impostazione [1-5](#page-17-6) velocità di trasferimento dei dati [1-5](#page-17-7) Computer Associates ARCserve [2-4](#page-21-7) consigli sui controller [1-4](#page-16-4) controller Fast SCSI-2 (Narrow) [1-4](#page-16-5) Fast SCSI-2 (Wide) [1-4](#page-16-6) Ultra-2 SCSI [1-4](#page-16-7) Ultra-3 SCSI [1-4](#page-16-8) Wide-Ultra SCSI [1-4](#page-16-9) controller supportati [1-4](#page-16-10) per Novell NetWare [2-4](#page-21-8) creazione dei dischetti del software di supporto [2-1](#page-18-5)

#### **D**

DDR [2-5](#page-22-5) esempi sull'abilitazione della compressione [2-6](#page-23-0) riconoscimento [2-5](#page-22-6) un esempio di disabilitazione della compressione [2-6](#page-23-1) descrizione di SDLT 110/220 [1-1](#page-13-4) determinazione del problema [4-1](#page-32-4)

dischetti del software di supporto creazione [2-1](#page-18-6) dischetto di supporto per il software Novell [2-4](#page-21-9) driver di periferica dove reperirli [2-1](#page-18-7) sistemi operativi [2-1](#page-18-8) driver di periferica per sistemi basati su processori Intel [2-1](#page-18-9) driver per Compaq Tru64 UNIX [2-5](#page-22-7) driver per Microsoft Windows NT [2-2](#page-19-1) driver per Novell NetWare [2-4](#page-21-10) [Dynamic Device Recognition](#page-22-8) *vedere* DDR

#### **E**

Eject comando [3-3](#page-28-5) pulsante [3-3](#page-28-6) esempi di comando MOUNT in OpenVMS [2-8](#page-25-2)

#### **F**

[Field Upgrade Tape](#page-37-2) *vedere* FUP firmware aggiornamento con TSMC [1-3](#page-15-8) database di controllo della versione [1-3,](#page-15-9) [4-4](#page-35-2) metodi di aggiornamento [4-3](#page-34-2) funzionamento dell'unità SDLT 100/200 [3-3](#page-28-7) FUP [4-3,](#page-34-3) [4-6](#page-37-3)

## **I**

illustrazioni controllo del meccanismo di trasporto del nastro [3-6](#page-31-0) identificazione degli elementi del pannello anteriore [3-4](#page-29-3) inserimento di una sequenza di cartucce [3-3](#page-28-8) unità Compaq SDLT 110/220 [1-2](#page-14-5) in caso di guasti all'unità [4-1](#page-32-5) indicatore colori [3-4](#page-29-4) icone [3-4](#page-29-5)

indicatore di inizio nastro [3-3](#page-28-9) informazioni sui driver del software per Novell NetWare [2-4](#page-21-11) INITIALIZE, comando in OpenVMS [2-7](#page-24-1) inserimento di una cartuccia [3-3](#page-28-10) installazione dei driver [2-1](#page-18-8) introduzione [1-1](#page-13-5)

#### **K**

kit dell'utility di memorizzazione [1-2](#page-14-6), [2-1](#page-18-10)

#### **L**

[Laser Guided Magnetic Recording](#page-13-6) *vedere* LGMR LGMR [1-1](#page-13-7)

#### **M**

MOUNT, comando in OpenVMS [2-7](#page-24-2) MR [1-2](#page-14-7)

#### **N**

NetWare Peripheral Architecture [2-4](#page-21-12) numeri di parte dei kit dei supporti [3-2](#page-27-4) nuovo utilizzo di una cartuccia preregistrata [3-3](#page-28-11)

#### **O**

OpenVMS comando Initialize [2-7](#page-24-3) DDR [2-7](#page-24-4) driver [2-7](#page-24-5) operazioni da eseguire in caso di problemi [4-1](#page-32-6)

#### **P**

pannello anteriore indicatori [3-4](#page-29-6) pulsante [3-4](#page-29-6) pannello frontale pulsante [3-4](#page-29-7) panoramica [1-1](#page-13-5) [Partial Response Maximum Likelihood](#page-14-8) *vedere* PRML patch UNIX più aggiornate [2-6](#page-23-2) POST [4-1](#page-32-7) [Power On Self-Test](#page-26-3) *vedere* POST

PRML [1-2](#page-14-9) protezione da scrittura di una cartuccia [3-5](#page-30-2) pulsante [3-4](#page-29-8) Eject [3-3](#page-28-12) pulsante di controllo [3-4](#page-29-8)

## **R**

requisiti del sistema [1-4](#page-16-11) rimozione di una cartuccia [3-3](#page-28-4) risoluzione dei problemi [4-1](#page-32-8)

#### **S**

se una cartuccia è caduta [3-6](#page-31-1) se una cartuccia risulta danneggiata [3-6](#page-31-2) sistemi operativi supportati per Compaq Tru64 UNIX [2-1](#page-18-11) Microsoft Windows 2000 [2-1](#page-18-11) Microsoft Windows NT [2-1](#page-18-11) Novell NetWare [2-1](#page-18-11) OpenVMS [2-1](#page-18-11)

SmartStart [2-1](#page-18-12), [2-4](#page-21-13) specifiche funzionali dei driver di periferica [2-4](#page-21-14) supporto ASPI [2-4](#page-21-4)

#### **T**

test di diagnostica [1-3](#page-15-10) [testina magneto resistiva](#page-14-10) *vedere* MR TSMC [1-3,](#page-15-11) [4-3](#page-34-4) TSMC, Tape Storage Management Console [1-2](#page-14-11)

#### **U**

unità Compaq SDLT 110/220, illustrazione [1-2](#page-14-12) UNIX scu, utility [4-3](#page-34-5), [4-5](#page-36-2)

#### **V**

variazioni di velocità di trasferimento dei dati [1-5](#page-17-8) Veritas BackupExec [2-4](#page-21-15) versione di prova del software di backup [1-2,](#page-14-13) [1-3](#page-15-12)